# iPhone Application Programming Lecture 1: Introduction

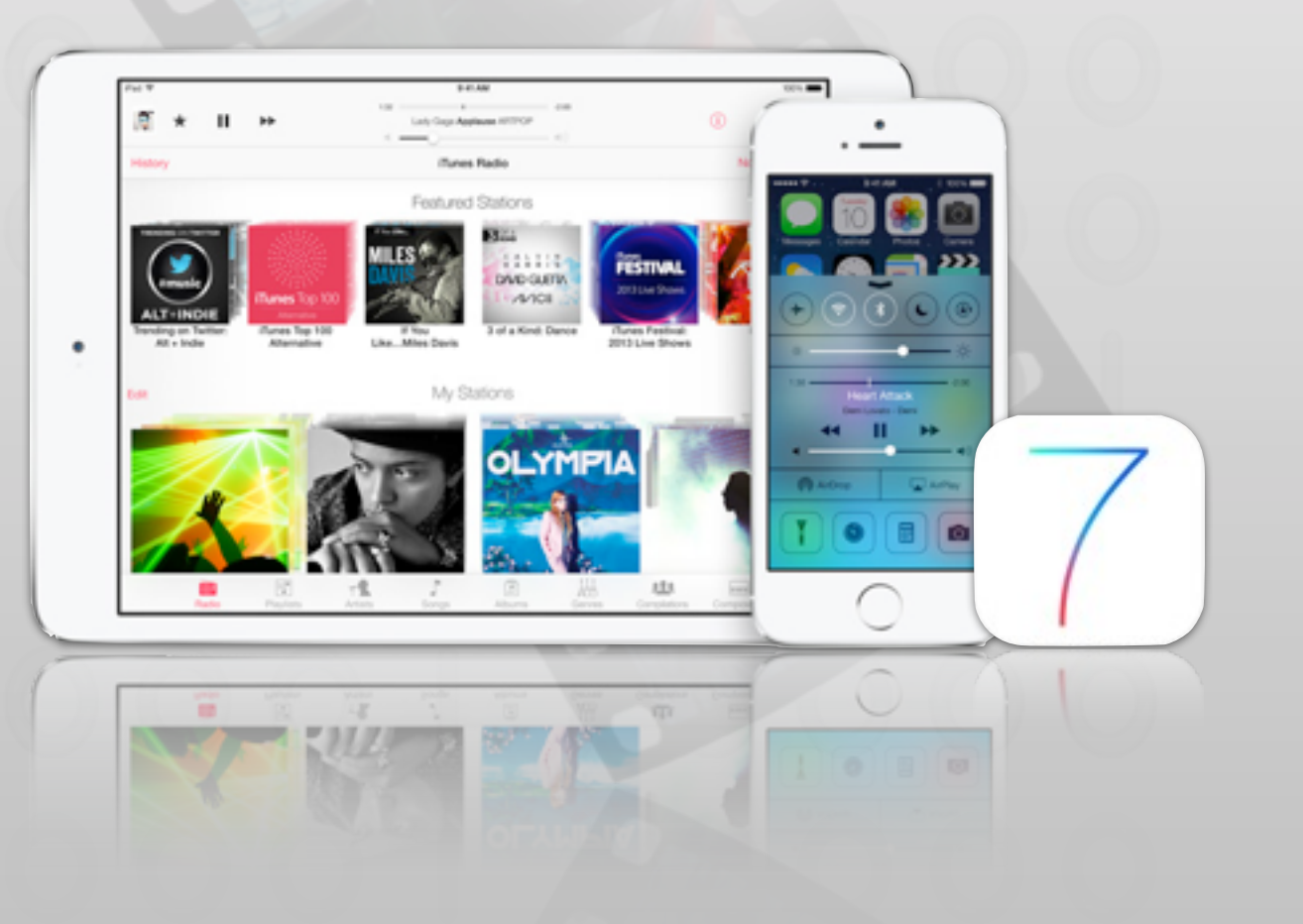

*Media Computing Group RWTH Aachen University Prof. Jan Borchers Winter Semester 2013/2014*

http://hci.rwth-aachen.de/iphone

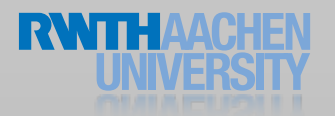

### iPhone Programming Team

- Prof. Jan Borchers
- Chat Wacharamanotham, M.Sc.
	- chat@cs.rwth-aachen.de
- Student Assistant: Aaron Krämer
- Specialized topic presenters

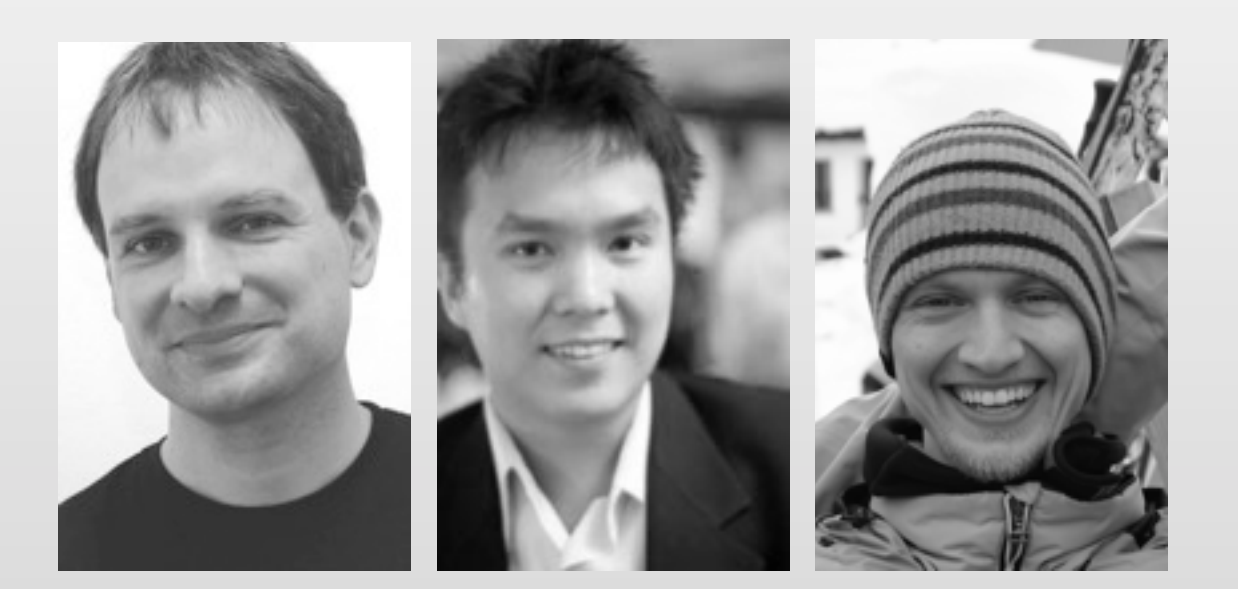

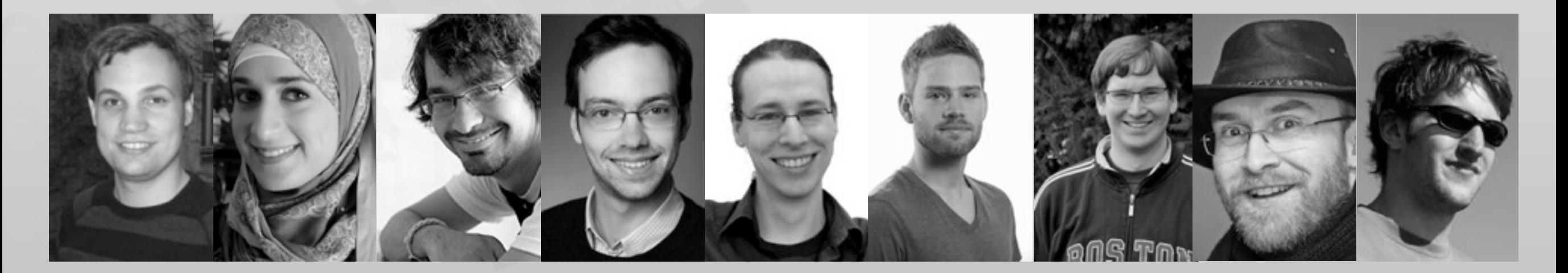

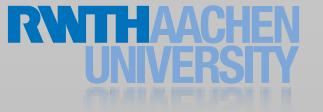

Available at: [http://hci.rwth-aachen.de/videos/iphone1314/](http://hci.rwth-aachen.de/videos/iphone1314/S01/i10Project2013.m4v) [S01/i10Project2013.m4v](http://hci.rwth-aachen.de/videos/iphone1314/S01/i10Project2013.m4v) Research projects summer 2011

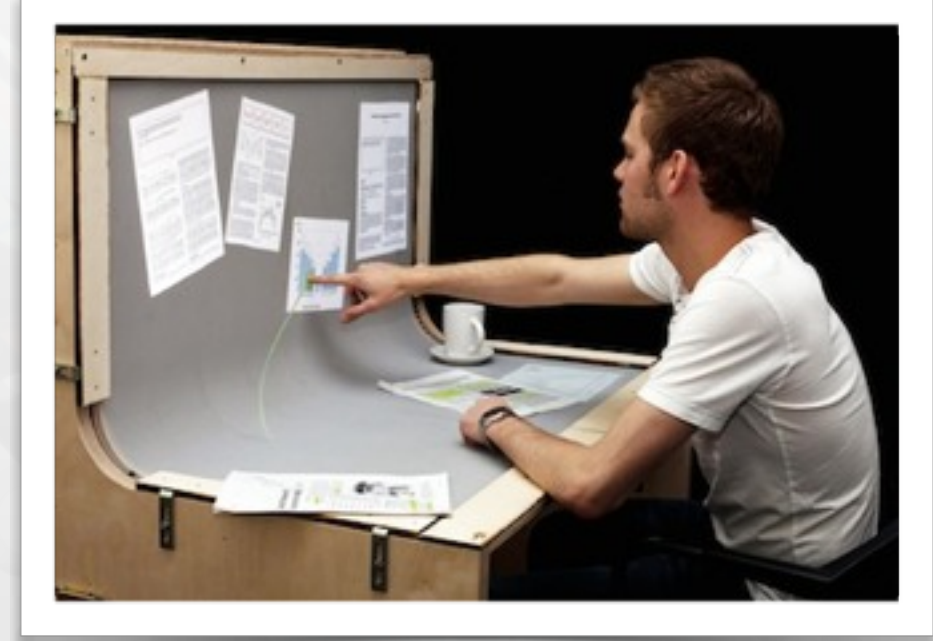

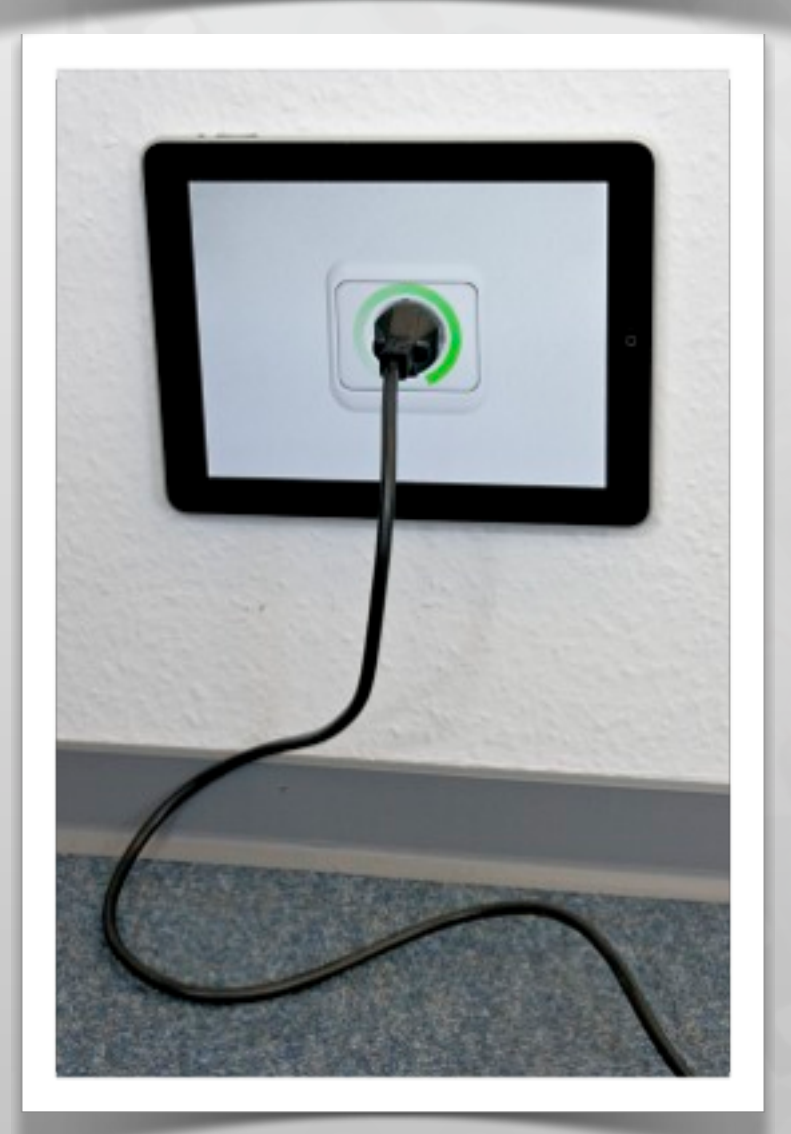

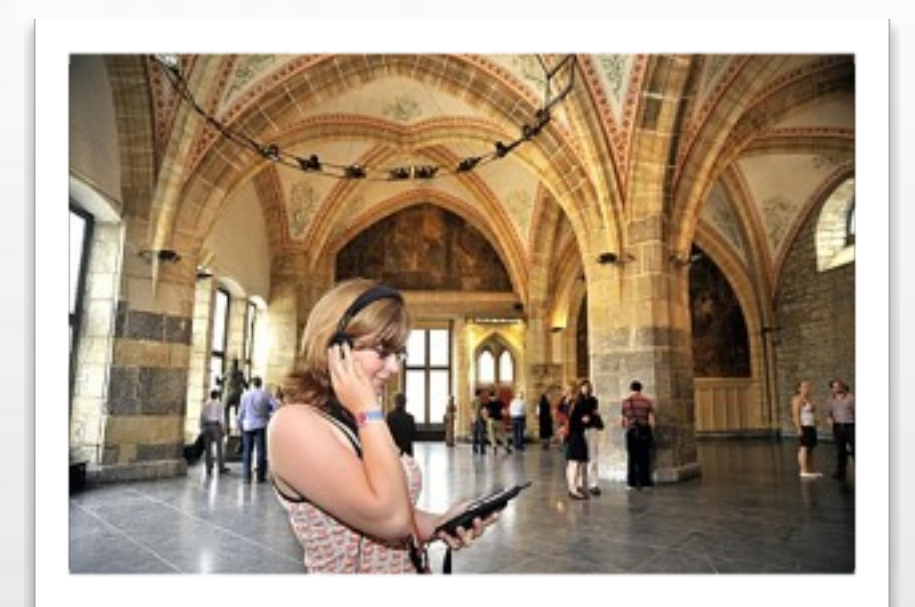

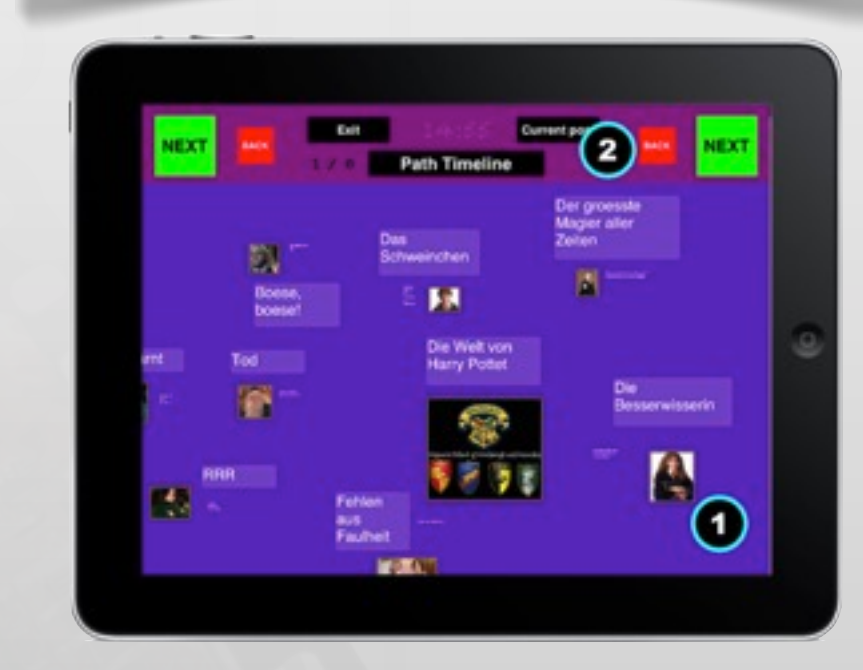

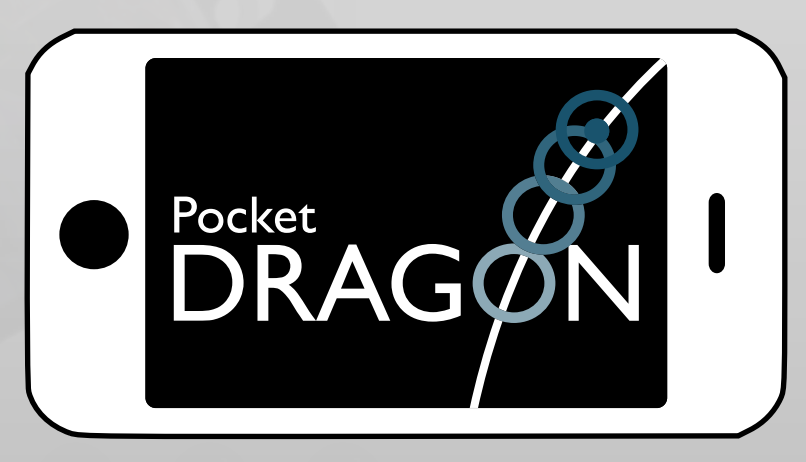

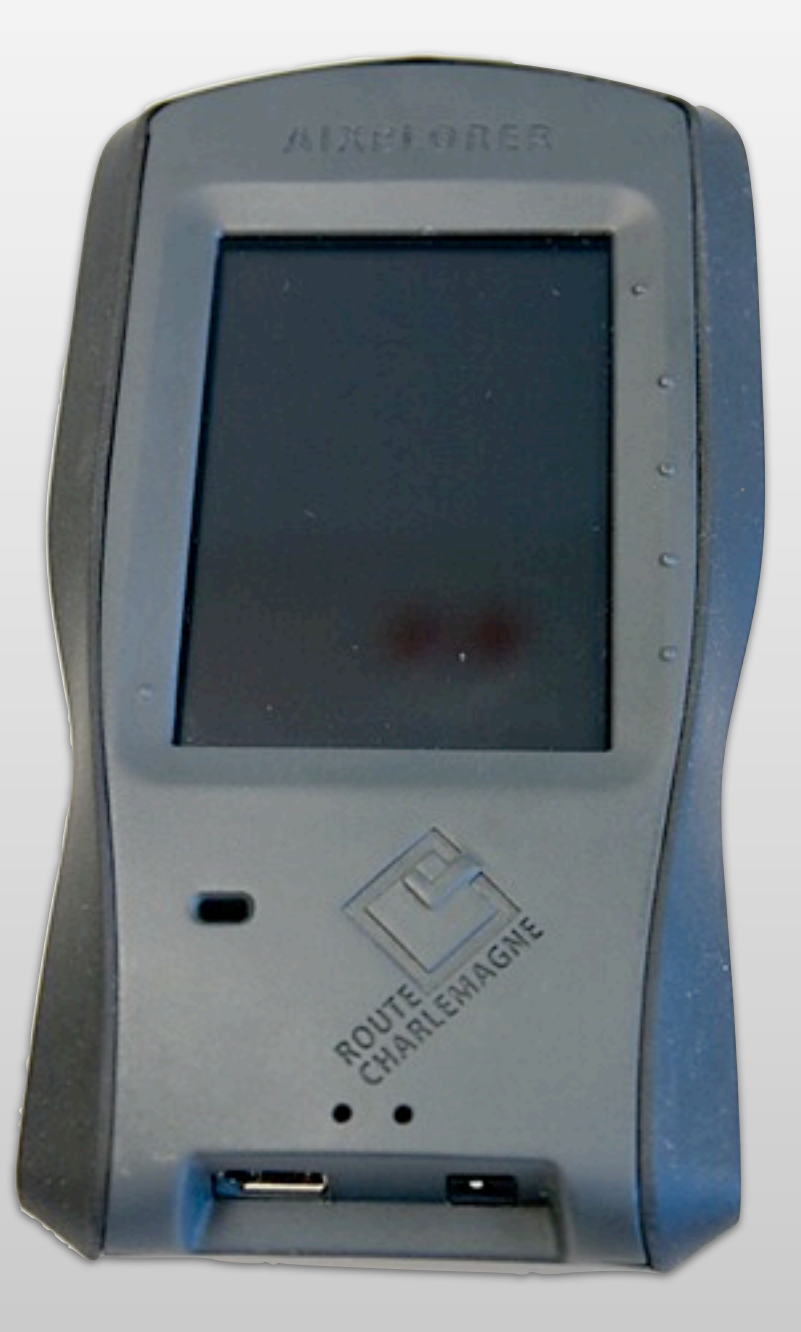

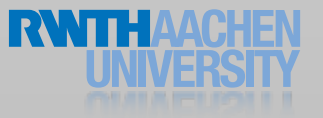

#### We Are in the App Store

#### $i$ Eat for OS X  $i$ Eat for  $i$ OS X  $i$ Eat for  $i$ OS

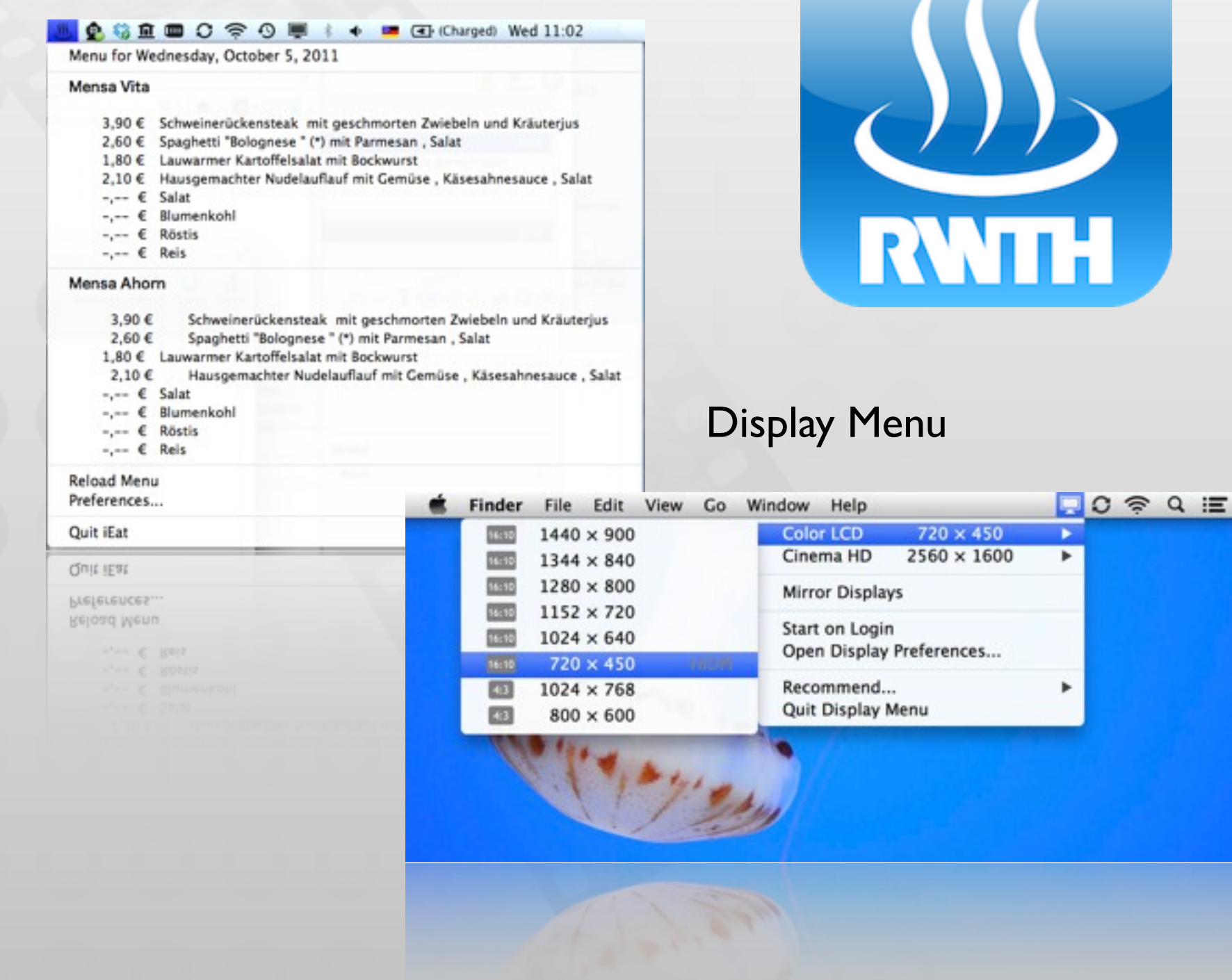

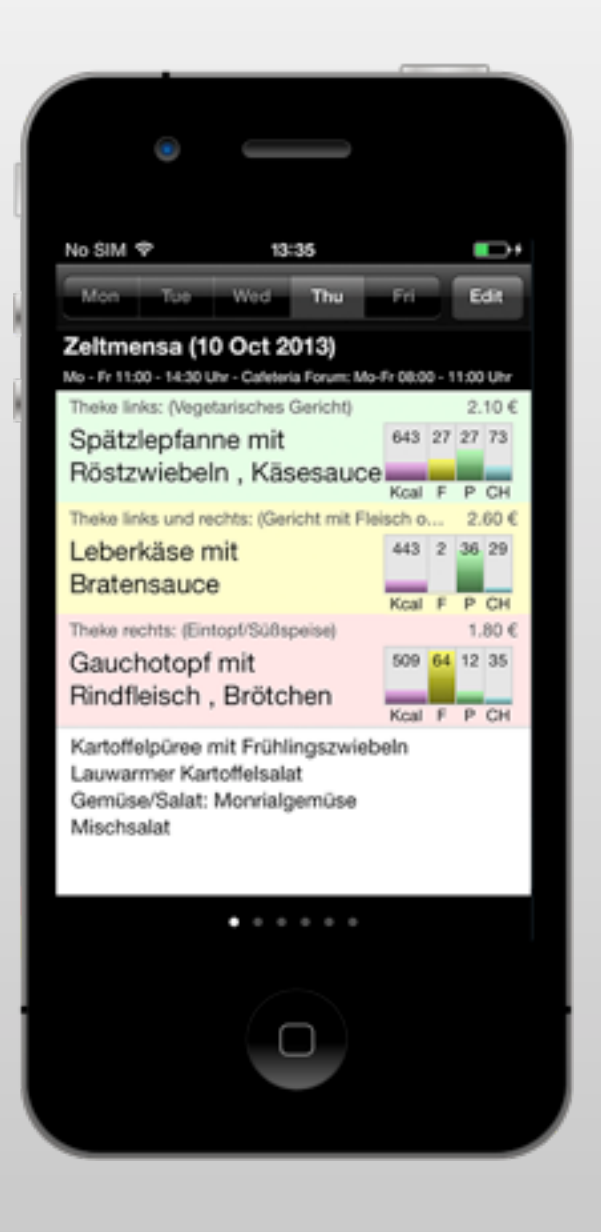

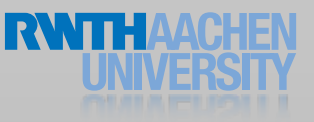

#### Class Goals

- Understand the differences between desktop and mobile development
- Look at a software framework designed from scratch
- Illustrate how established software engineering patterns are applied in the real world

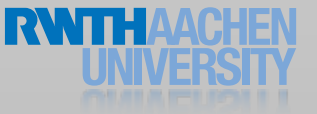

#### Class Topics

- Mobile application design principles
- iOS development basics
- View controllers & dialogs
- Input techniques
- Performance tweaking
- Data Persistence
- Networking
- iPad programming
- Location & maps
- Audio

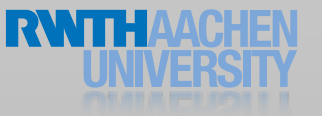

### Format

#### **Lecture**

- Tue 9:15–11:45, room 2222
- Reading assignments
- Lab (20 spots)
	- Mon 16:15–17:45, room 4U15
	- 6 programming assignments
	- Final project with presentation (TBA)
- Final exam: 10.03.14, 9:00–11:00 at room 2222

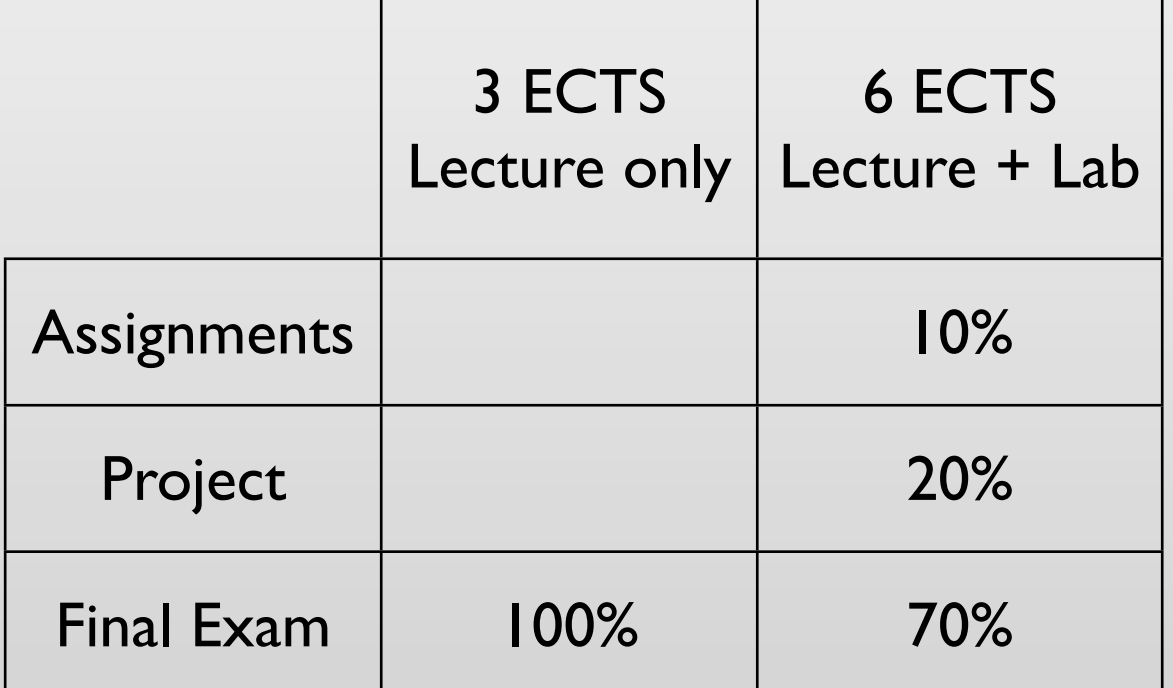

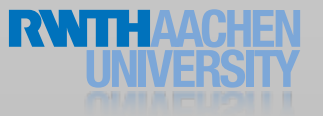

#### Requirements

- OOP experience
- No Mac required
	- We will supply Macs & iPods for the lab
- You must register for this course in CAMPUS
- Lab: apply before Friday Oct. 18th at[: http://hci.rwth-aachen.de/iphone](http://hci.rwth-aachen.de/iphone)

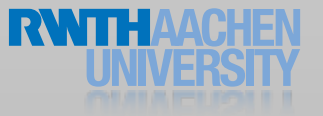

#### iPhone Developer University Program

- RWTH is member of the iPhone Developer University Program
- Free on-device development for all students throughout the semester
	- Invites will be sent to your RWTH email address
- You need to accept Apple's student agreement (online)

#### All slides and lecture videos will be available on iTunesU

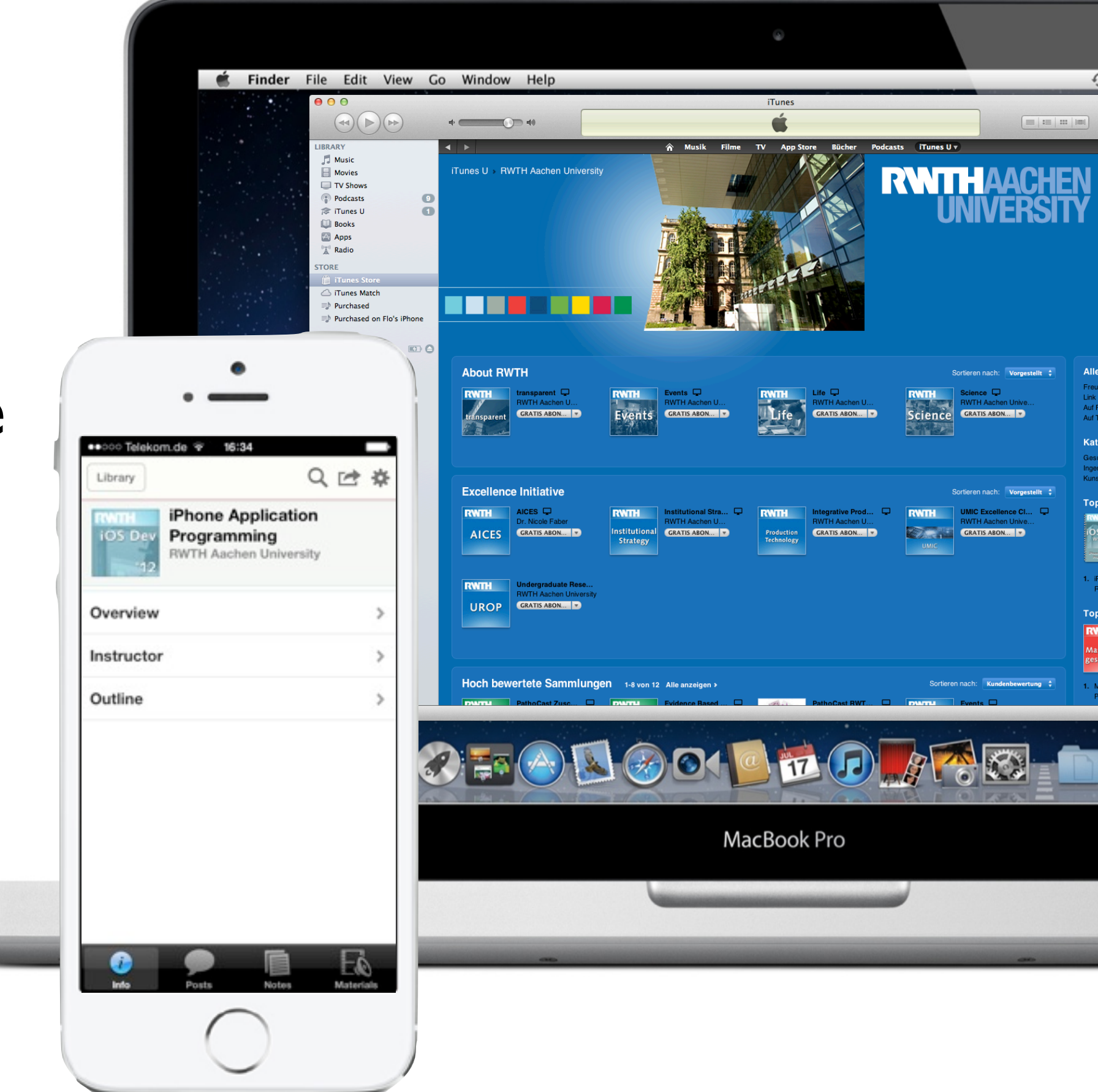

http://hci.rwth-aachen.de/iphone

### Why Take this Class?

- We know HCI, OS X, and iOS
	- Projects, publications, AATCe
- High iTunes U ranking
- Updated to latest iOS 7

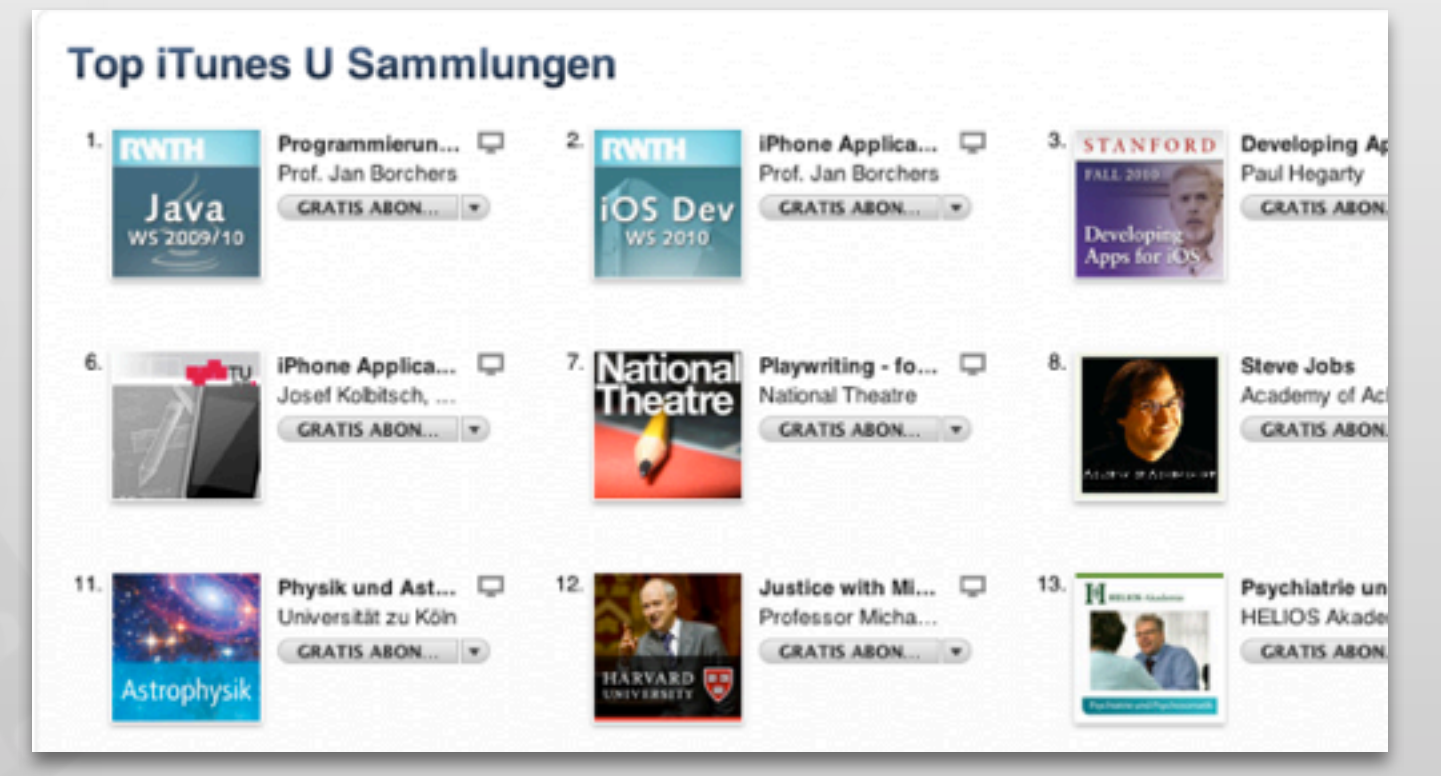

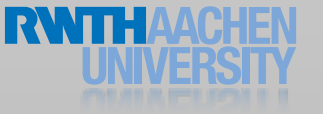

## Developing for Mobile Platforms

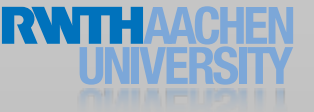

#### The iOS Family

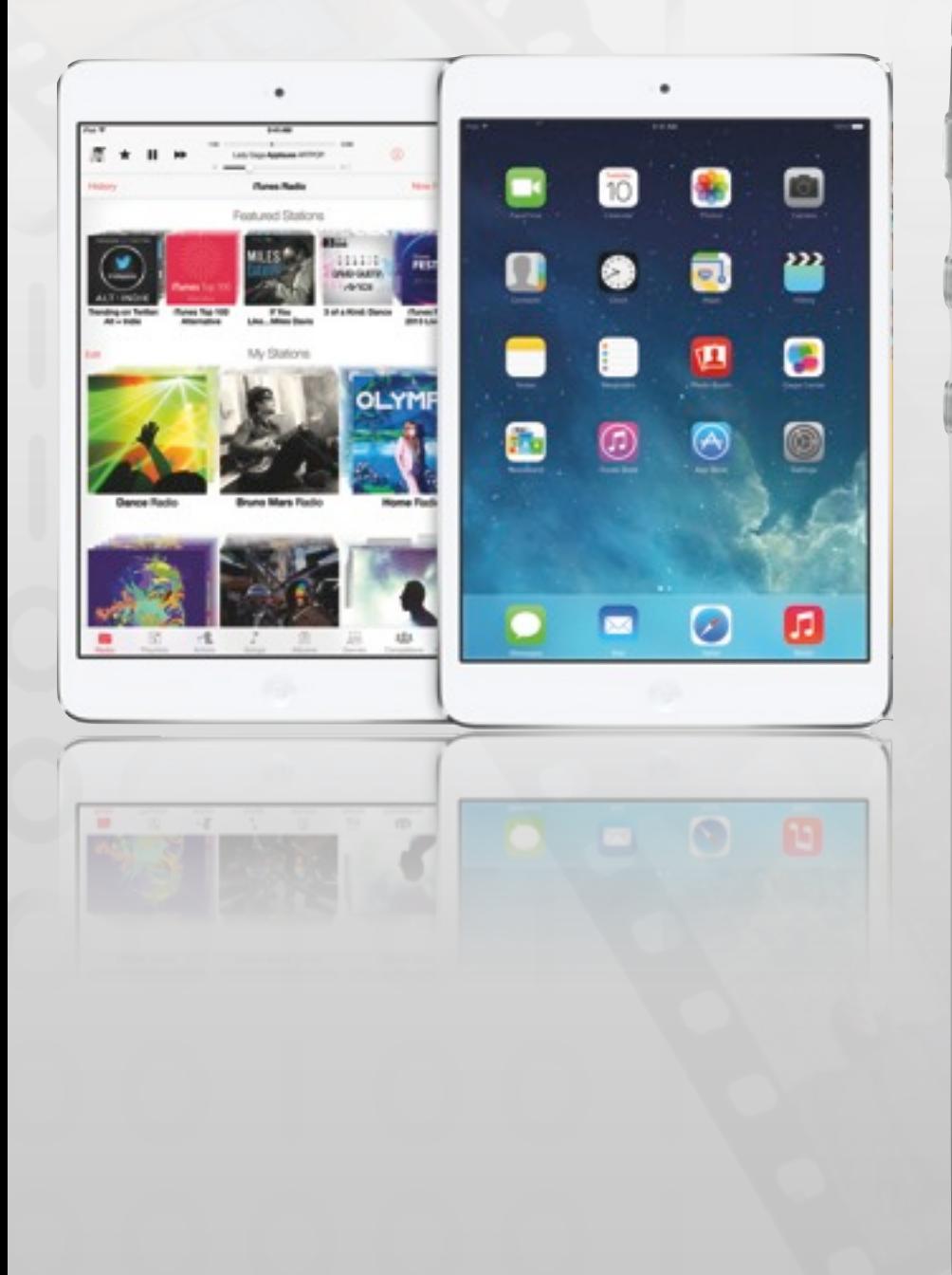

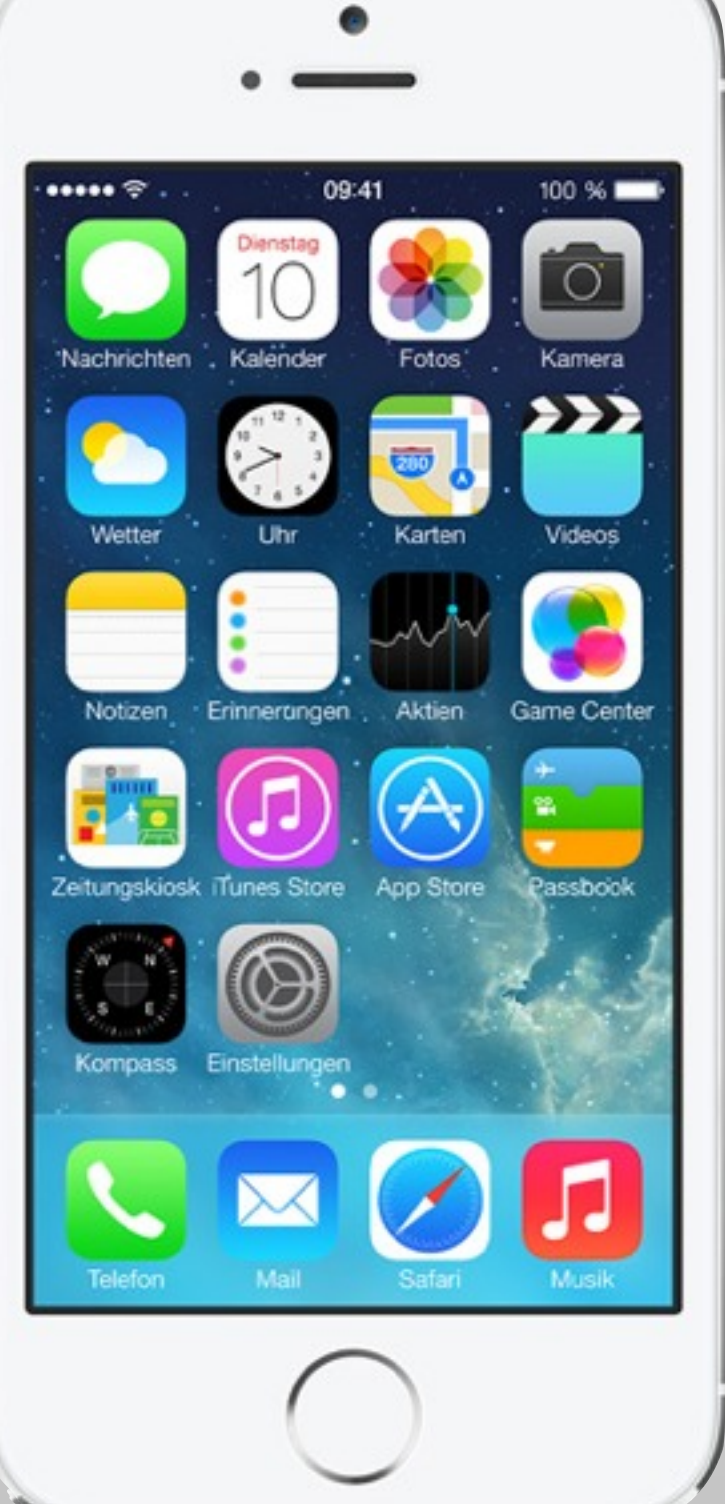

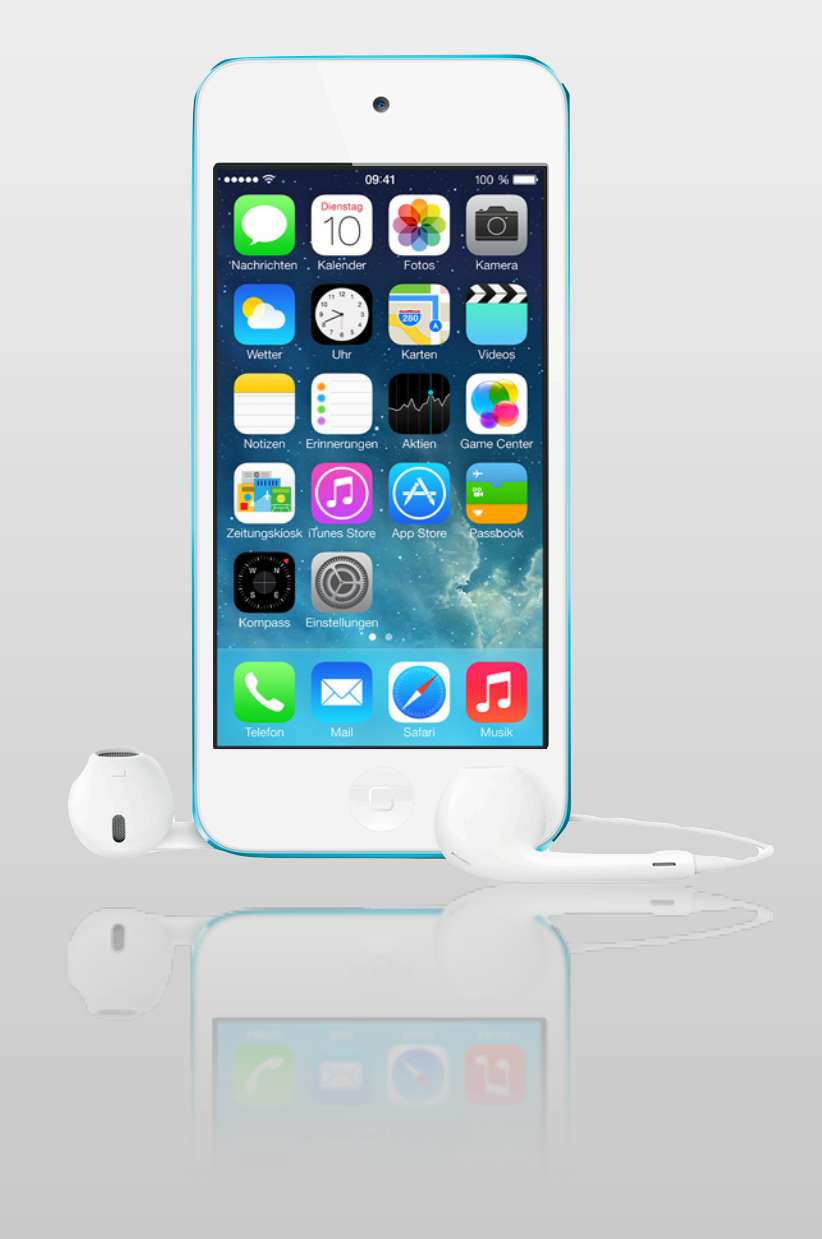

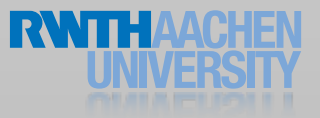

#### Mobile Device Characteristics

- Screen size is compact
- Memory is limited
- Users interact with one screen at a time
- Users interact with one application at a time
- Onscreen help is minimal
- Context is key (task focus, peripheral use)

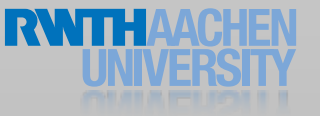

Available at: [http://hci.rwth-aachen.de/videos/iphone1314/](http://hci.rwth-aachen.de/videos/iphone1314/S01/user_falls_while_texting.mov) [S01/user\\_falls\\_while\\_texting.mov](http://hci.rwth-aachen.de/videos/iphone1314/S01/user_falls_while_texting.mov) User falls while texting

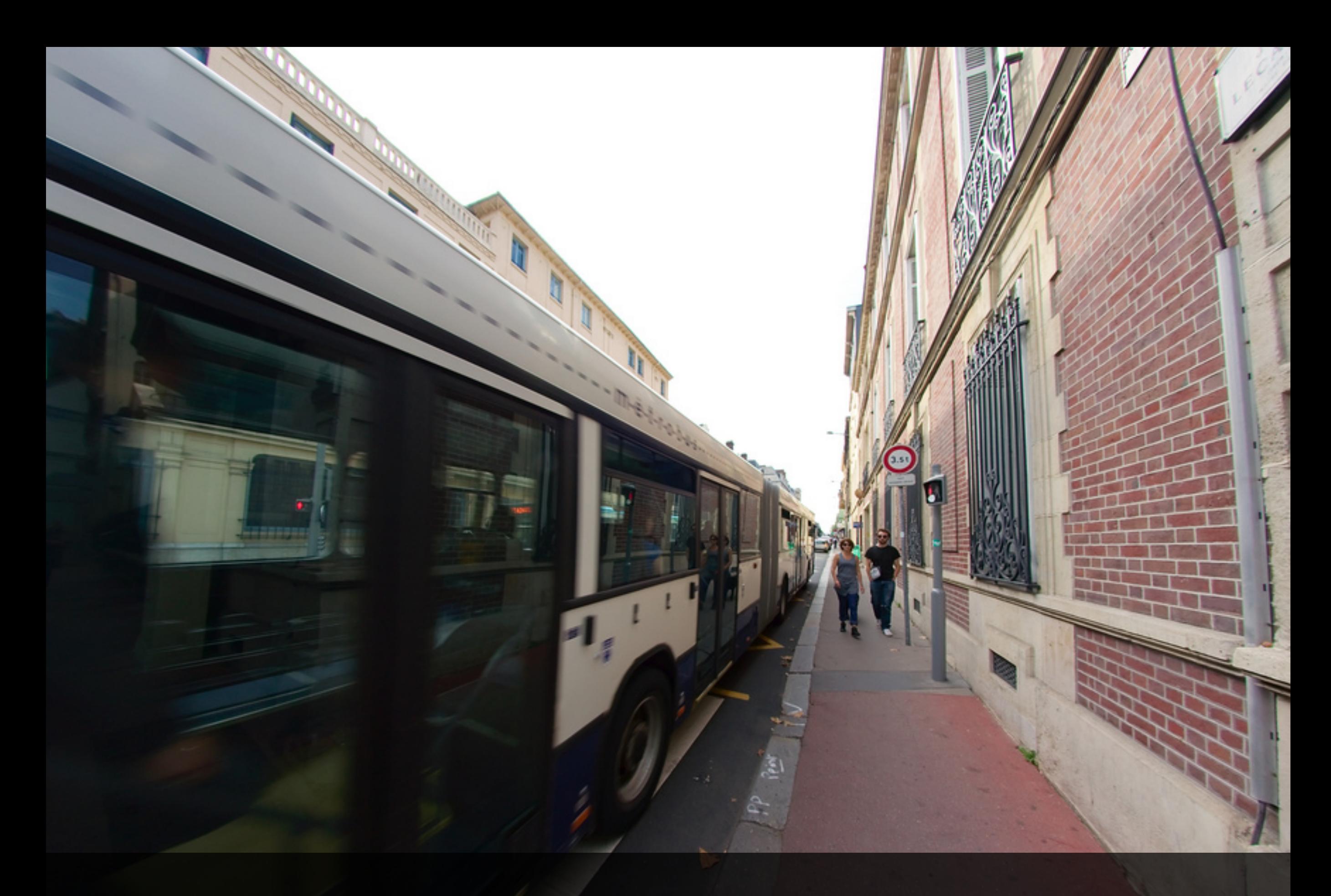

#### Context is Key

# 9 Golden Rules of Interface Design (see DIS 1)

- Keep the interface simple
- Speak the user's language
- Be consistent and predictable
- Provide feedback
- Minimize memory load
- Avoid errors, help to recover, offer undo
- Design clear exits and closed dialogs
- Include help and documentation
- Offer shortcuts for experts

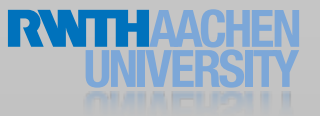

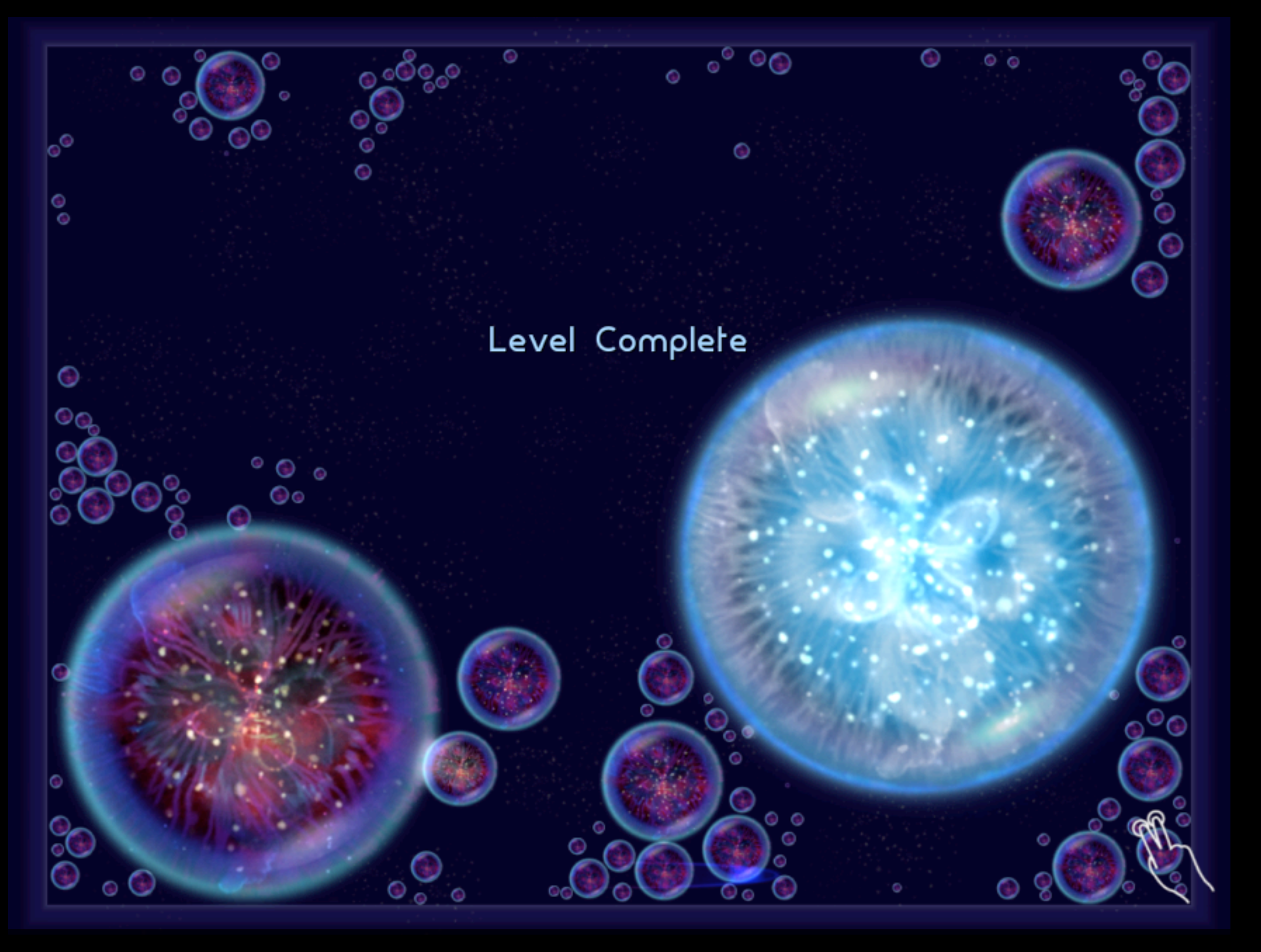

#### Onscreen help in Osmos HD

Drill down structure example: Notes

Available at: [http://](http://hci.rwth-aachen.de/videos/iphone1314/S01/Notes) [hci.rwth-aachen.de/](http://hci.rwth-aachen.de/videos/iphone1314/S01/Notes) [videos/iphone1314/S01/](http://hci.rwth-aachen.de/videos/iphone1314/S01/Notes) [Notes iOS7.mov](http://hci.rwth-aachen.de/videos/iphone1314/S01/Notes)

#### Life as an App

- The iPhone is an app-centric environment
- One app per task
- Do one thing but do it well
- Data is stored per app
- Data exchange between apps is difficult
- Define the task that users want to accomplish with your app

# Designing the UI

- Make it obvious how to use your application
- Sort information from top to bottom
- Minimize text input
- Express information succinctly
- Provide fingertip-size targets

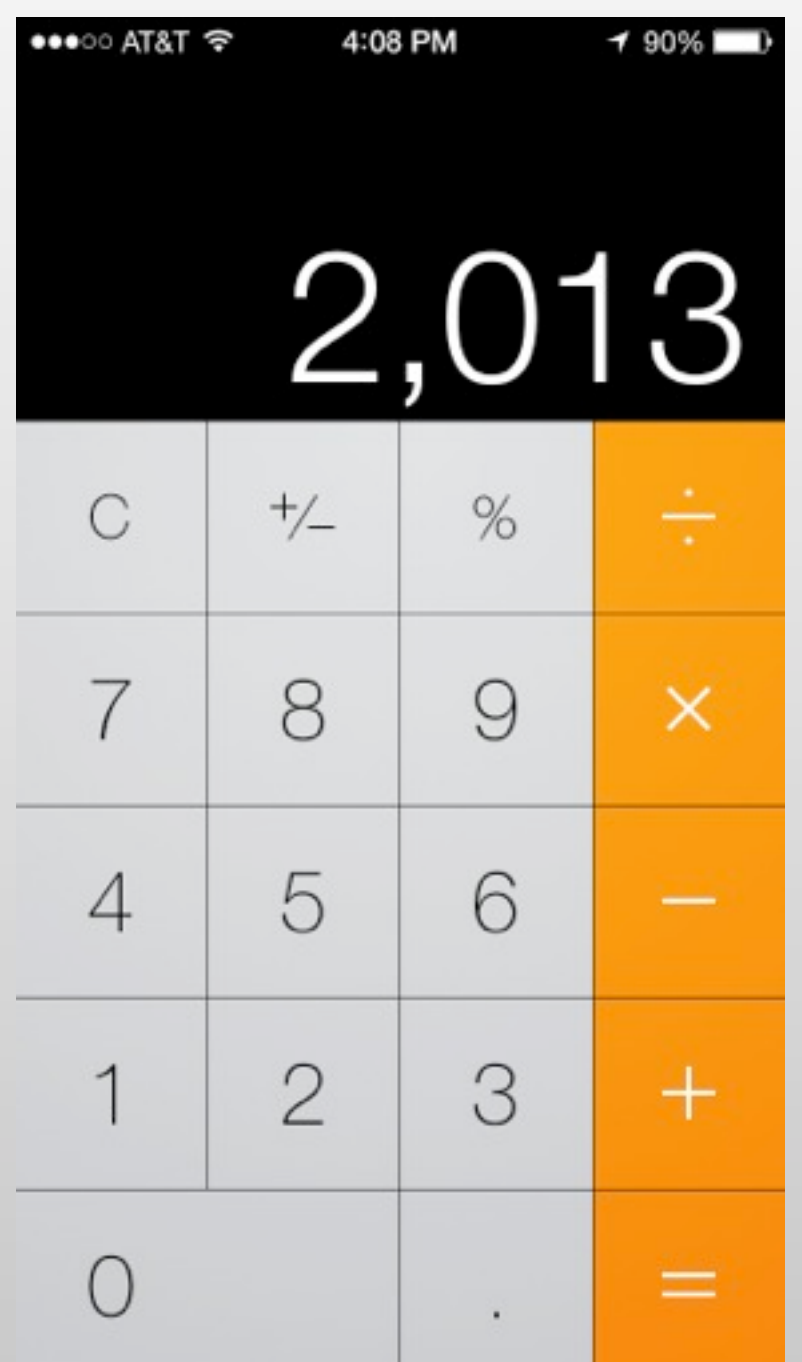

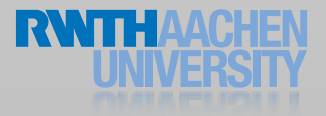

#### Interaction Design

- Multitouch interaction is still new
- Interaction patterns not established yet
- Follow Apple's examples if possible
- If you use complex gestures, help the user

#### Standard Gestures

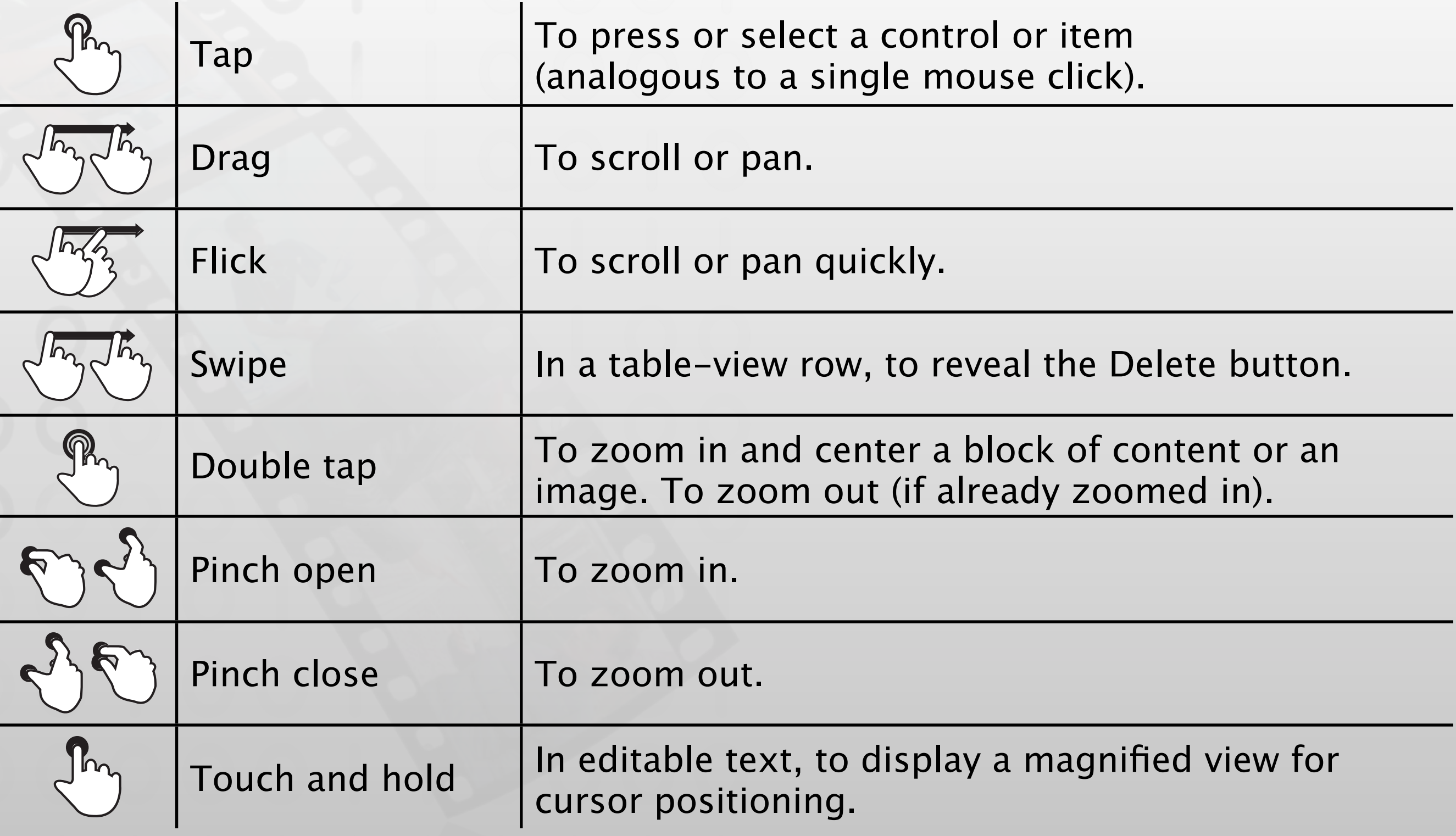

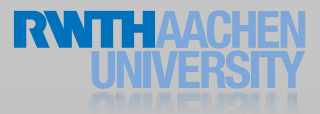

### Designing the UI

#### • Five resolutions, three aspect ratios:

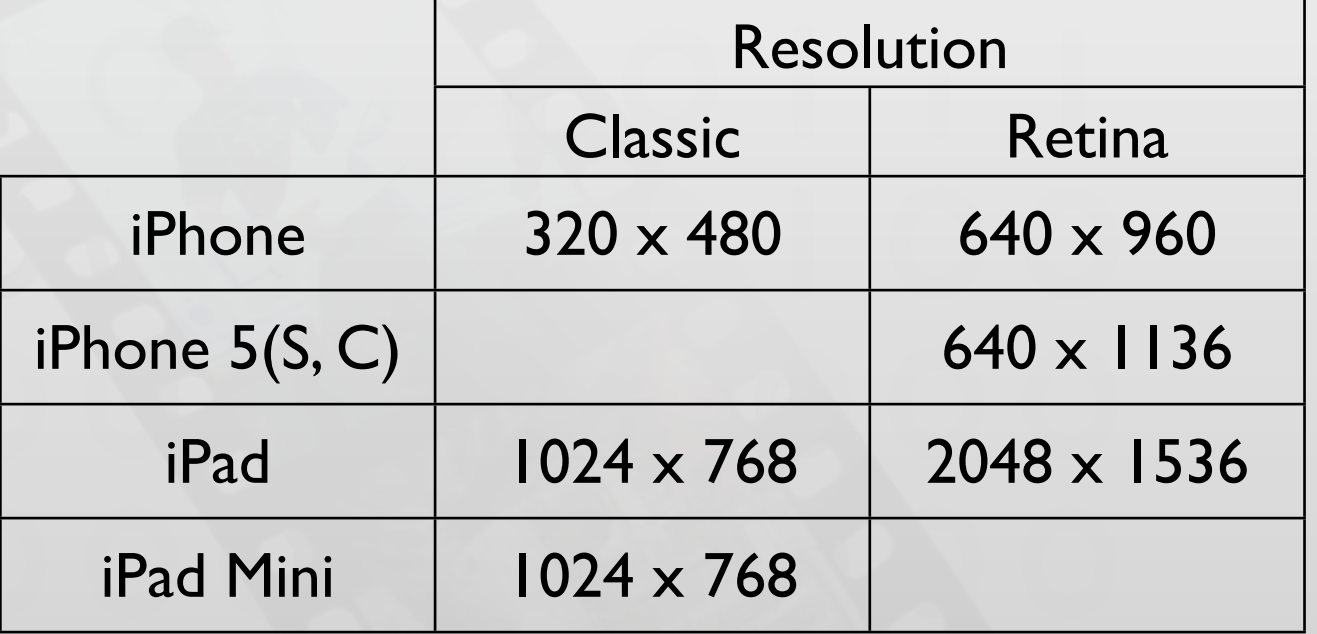

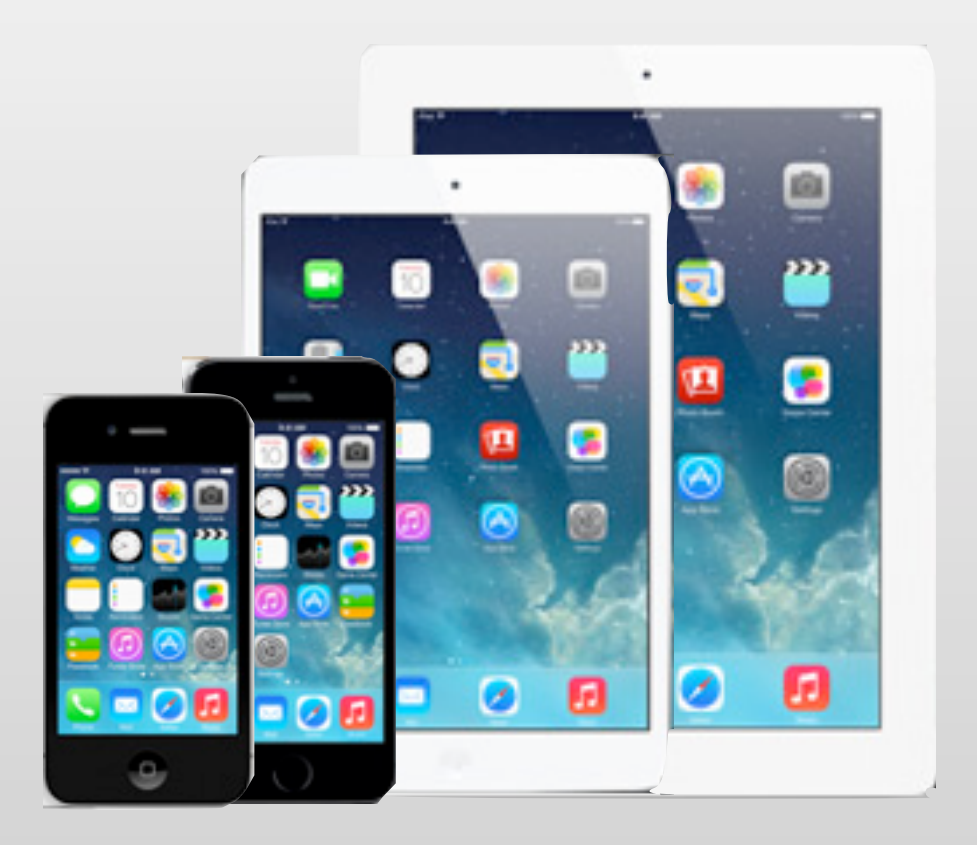

- Device orientation:
	- Portrait or landscape
- Designing for the iPad requires more than increasing the resolution

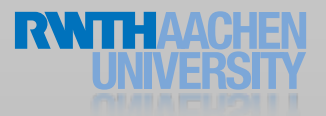

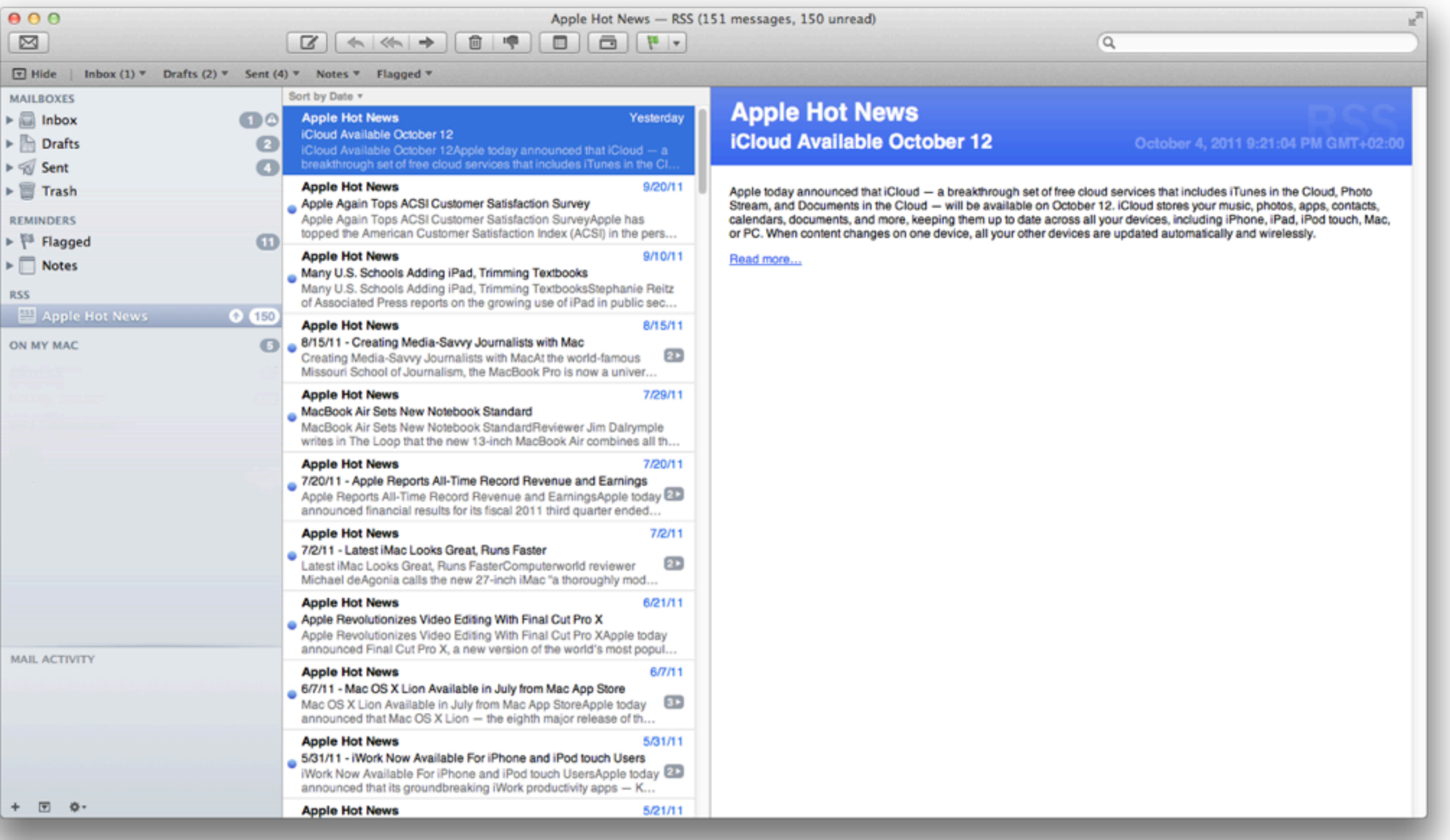

Converting desktop application to mobile: Mail

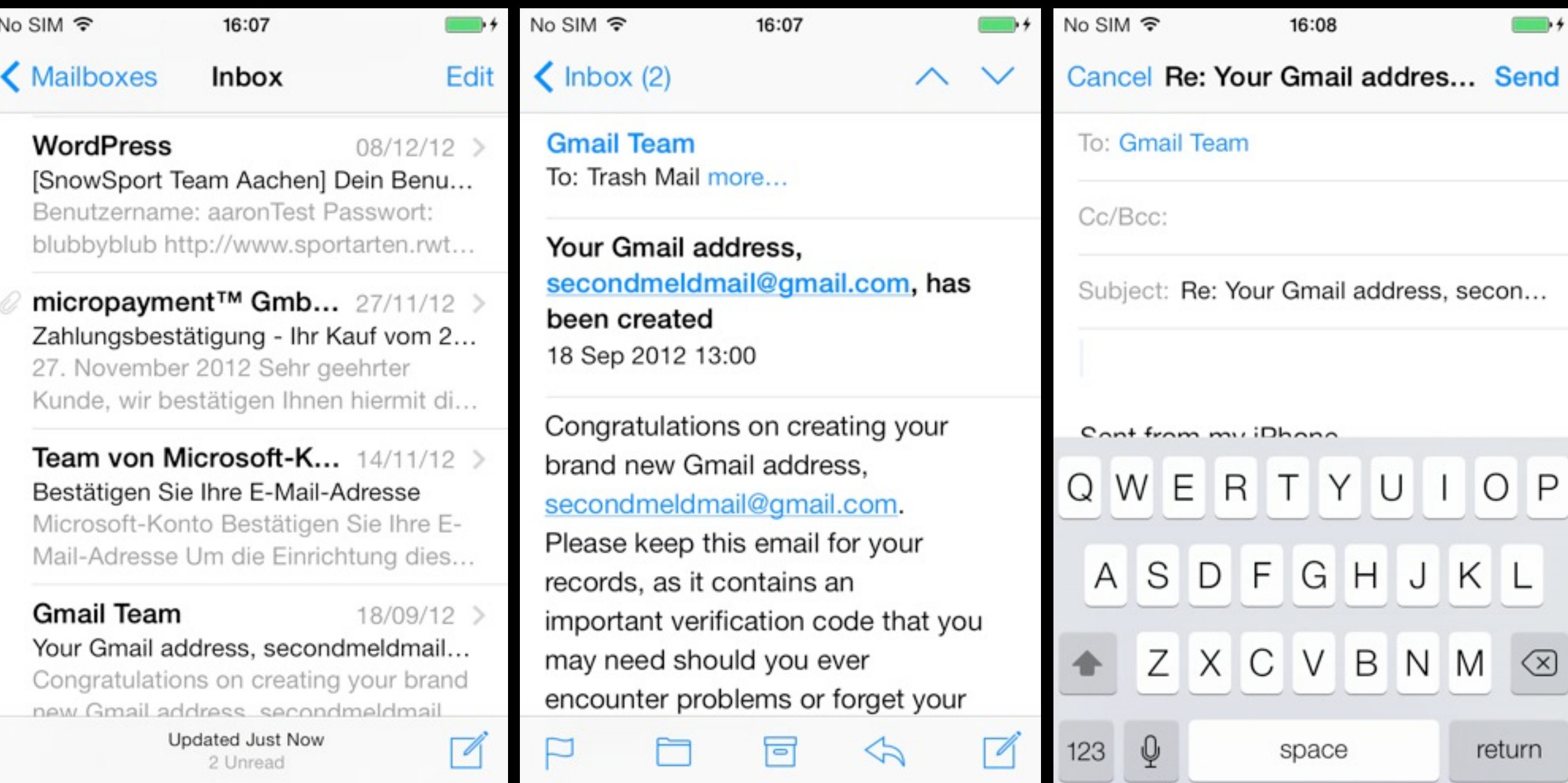

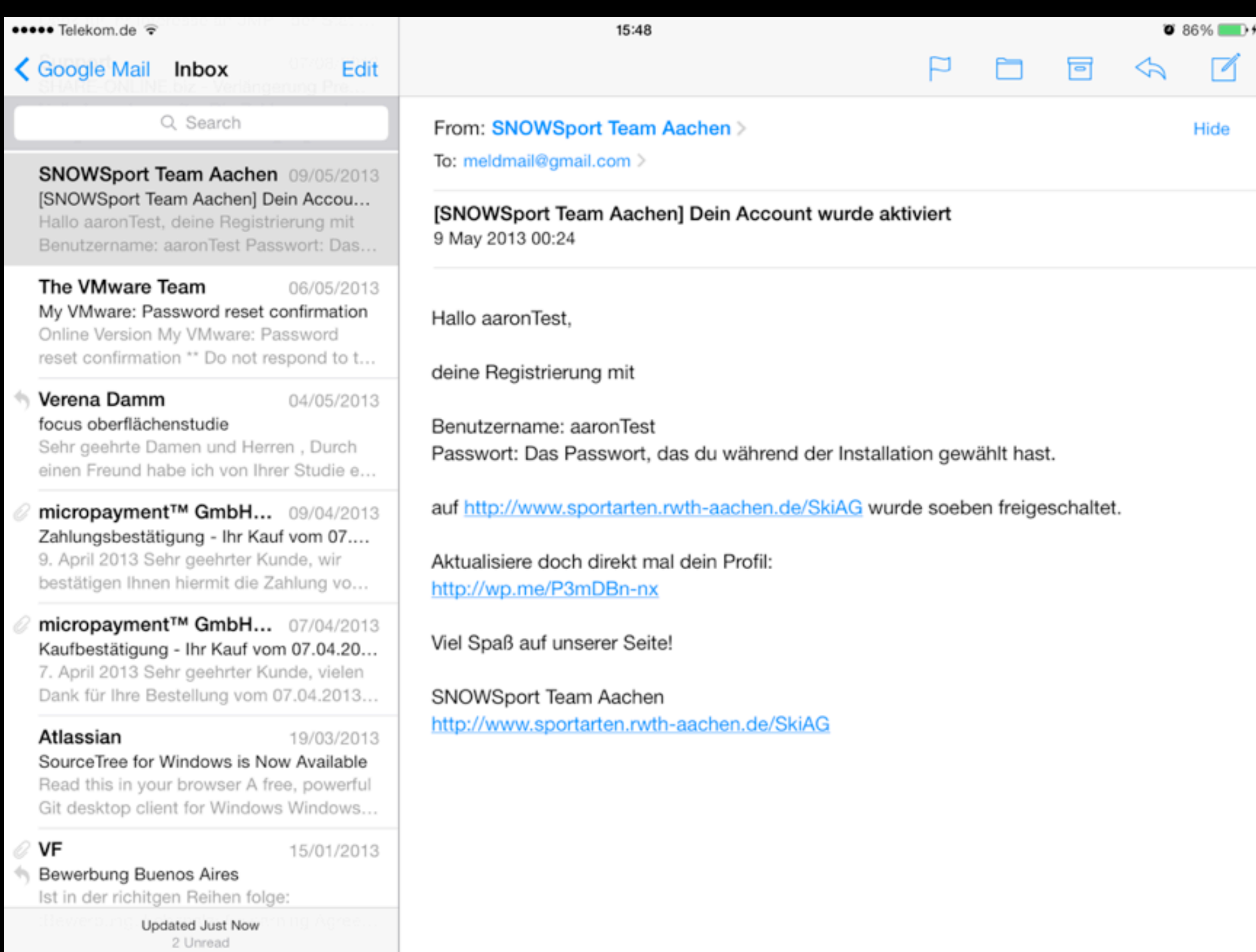

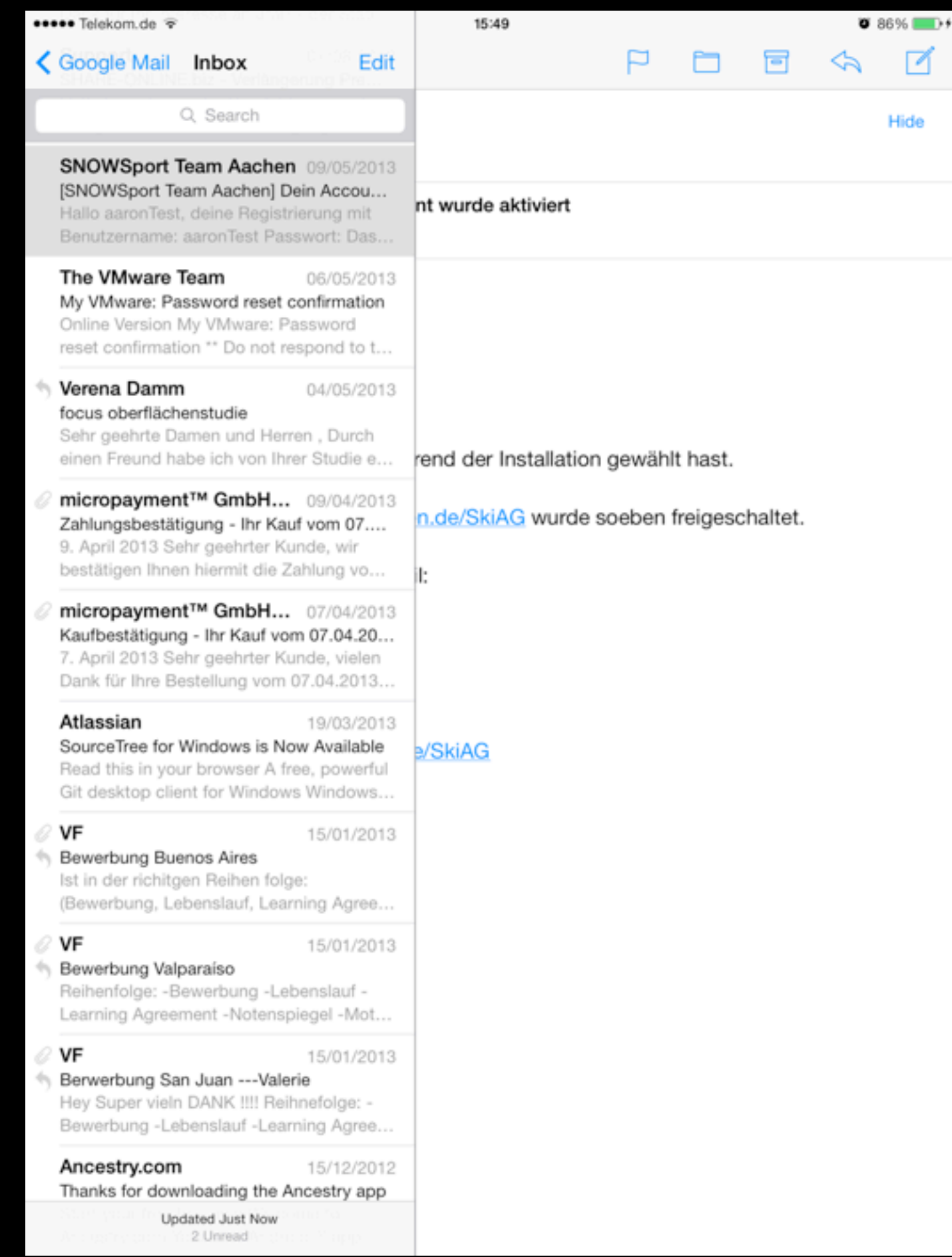

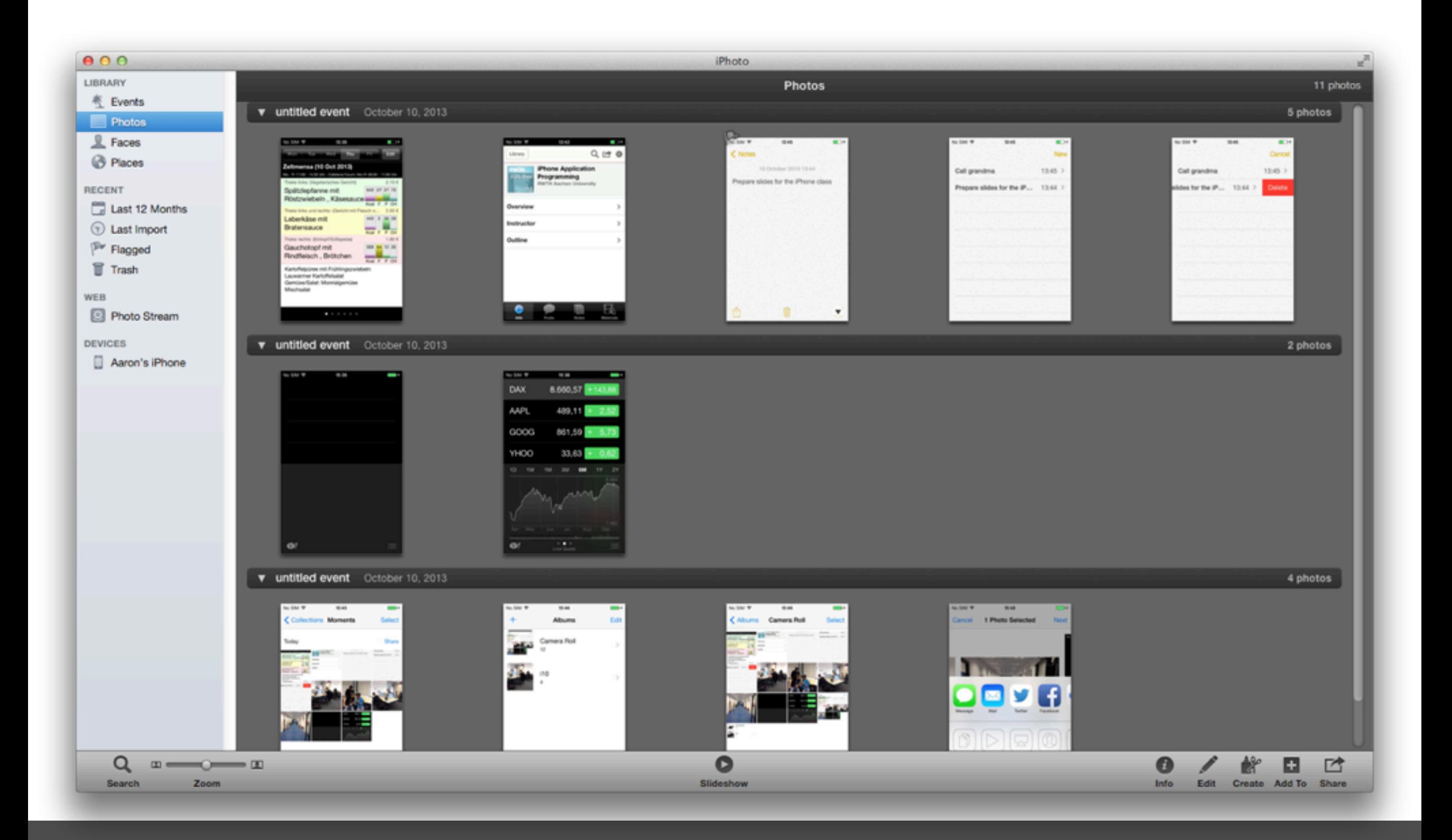

Converting desktop application to mobile: iPhoto

Available at: http:// hci.rwthaachen.de/videos/ iphone1314/S01/ Photos iOS7 Photos app in iOS 7

### Starting

- Apps should start quickly to provide a fluid user experience
- Show a launch image that closely resembles the first screen of your app
- Restore the state of last run
- By default, launch in portrait orientation.

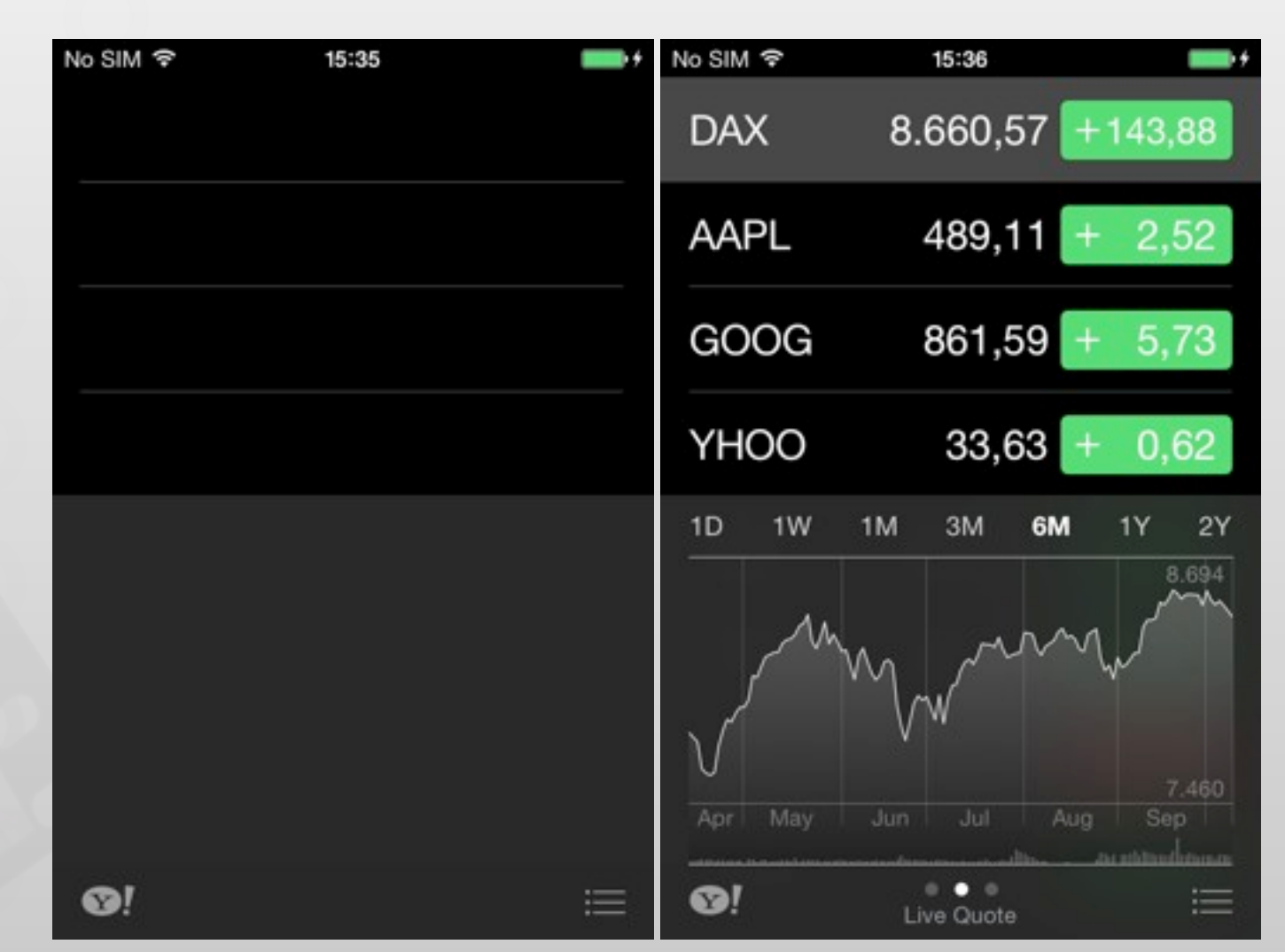

# Stop

- No *Quit* button or menu item
- Be prepared to quit at any time
- Program flow interrupted by external events
	- Incoming phone call
- Store state when stopping
- Application moved to background

#### Application Styles

#### Productivity Utility Unity Immersive

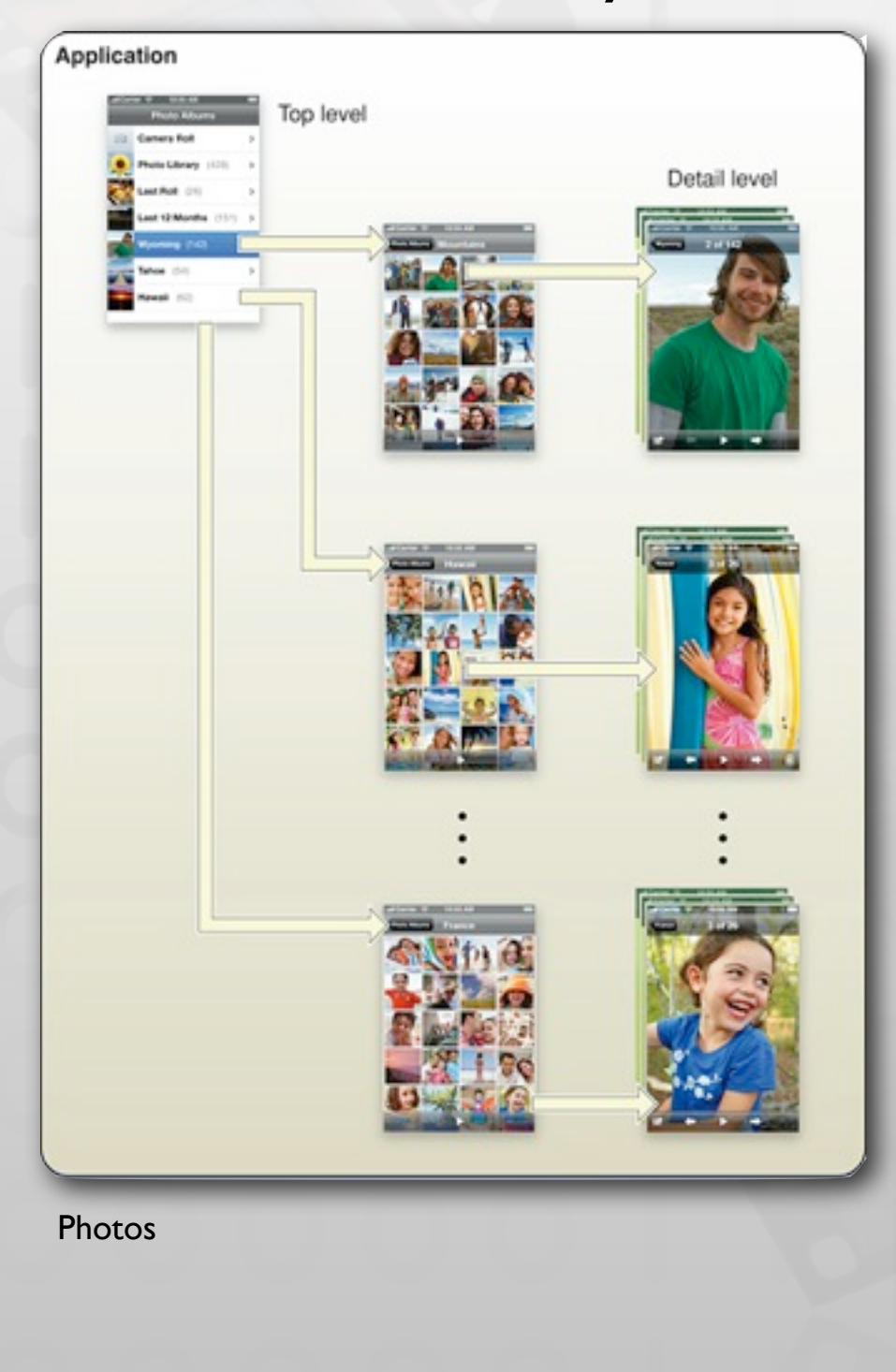

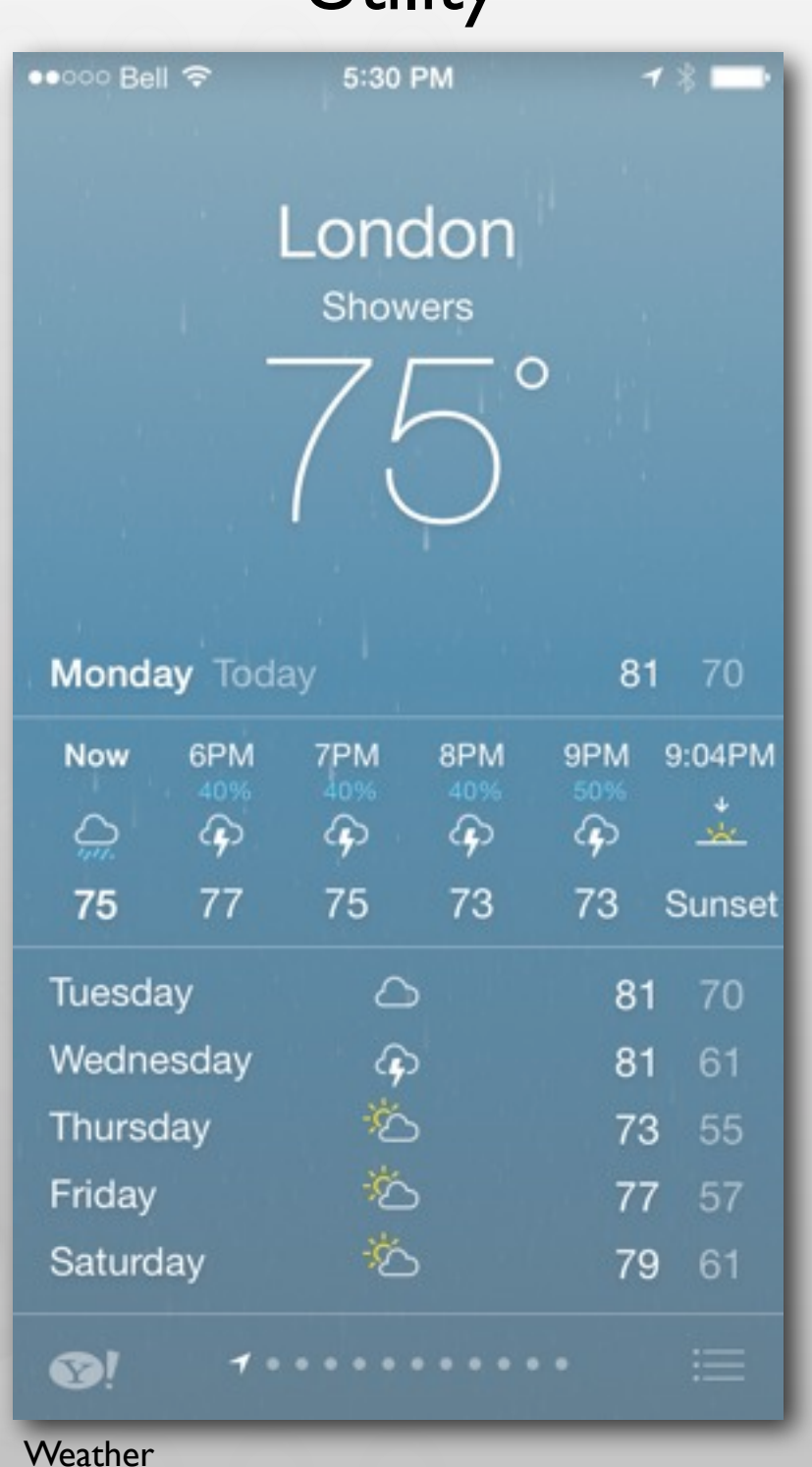

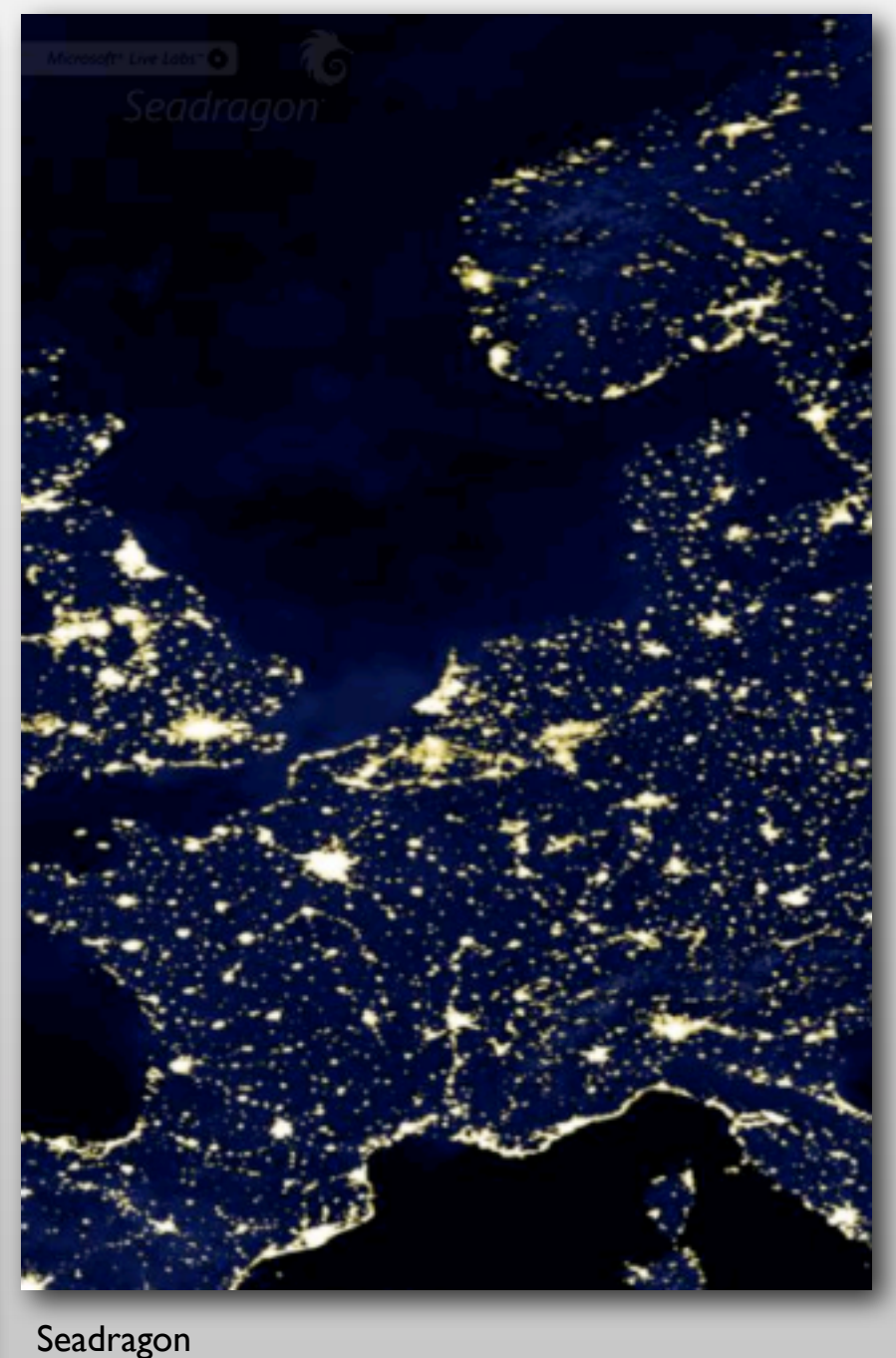

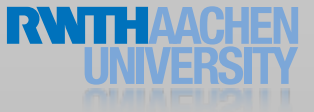

#### Productivity Applications

- Organizing and managing detailed information
- Often organize data hierarchically
- Organizing the list, add or remove items
- Examples: Contacts, Photos

#### Productivity Applications

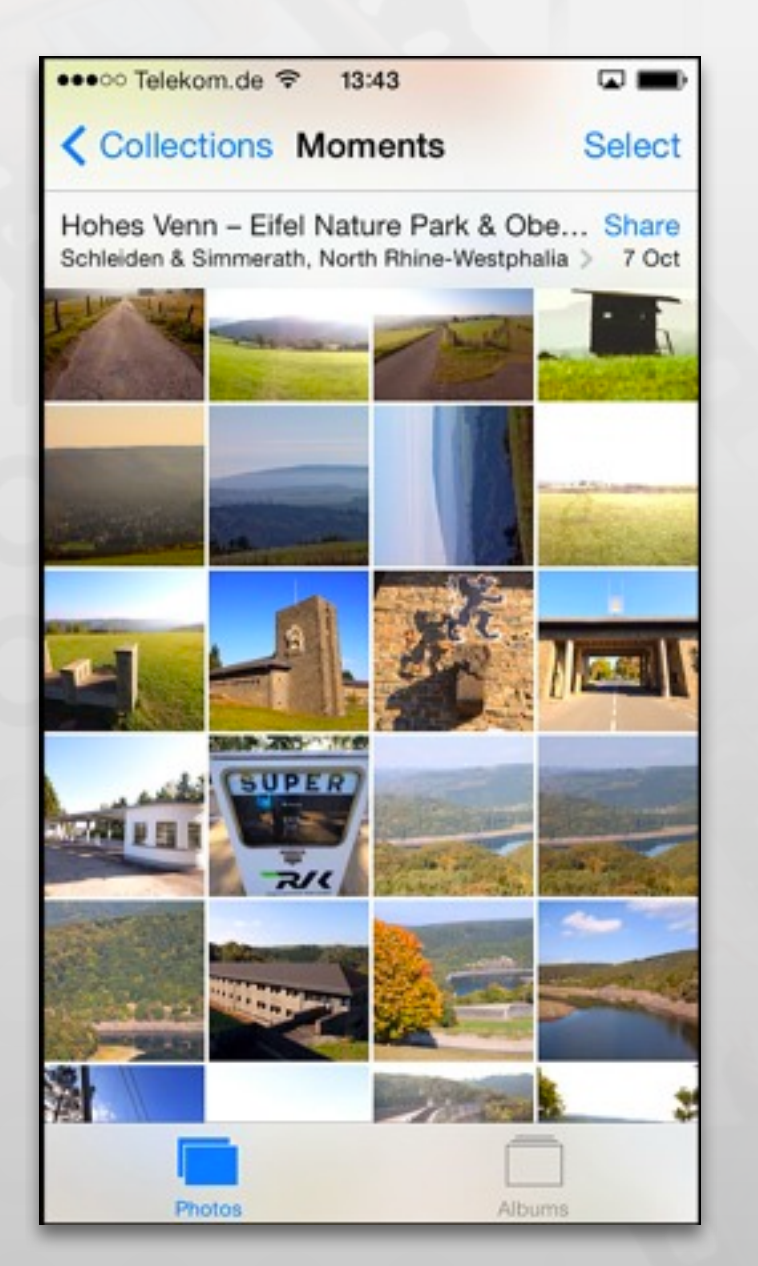

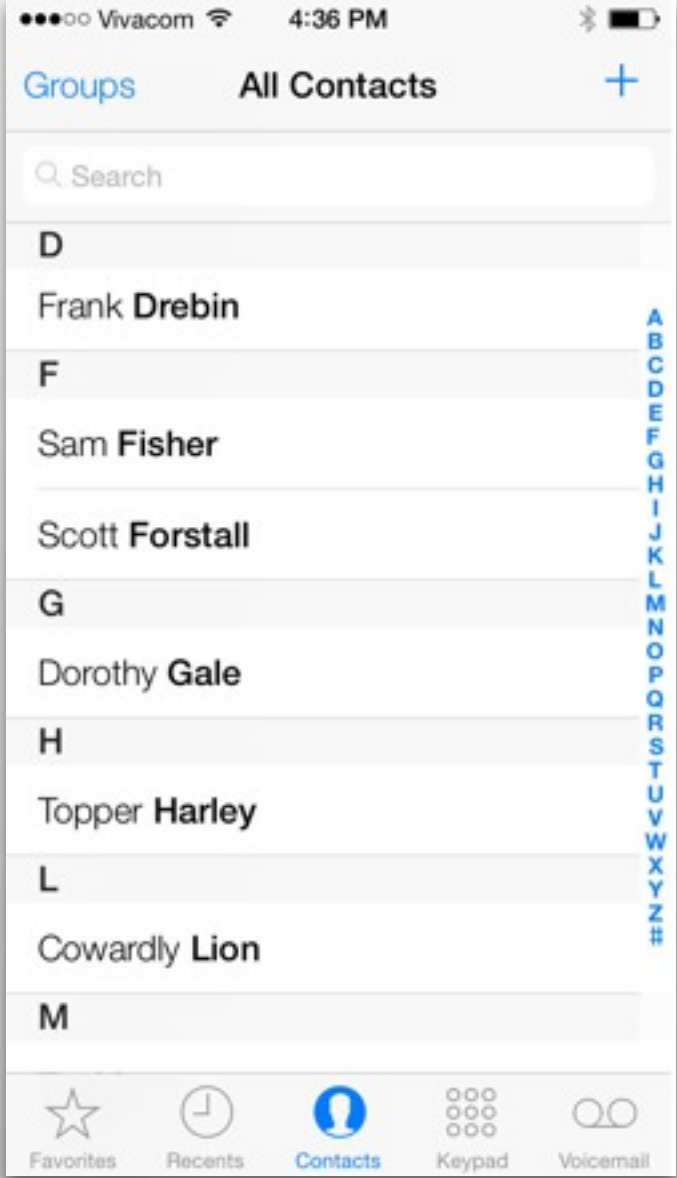

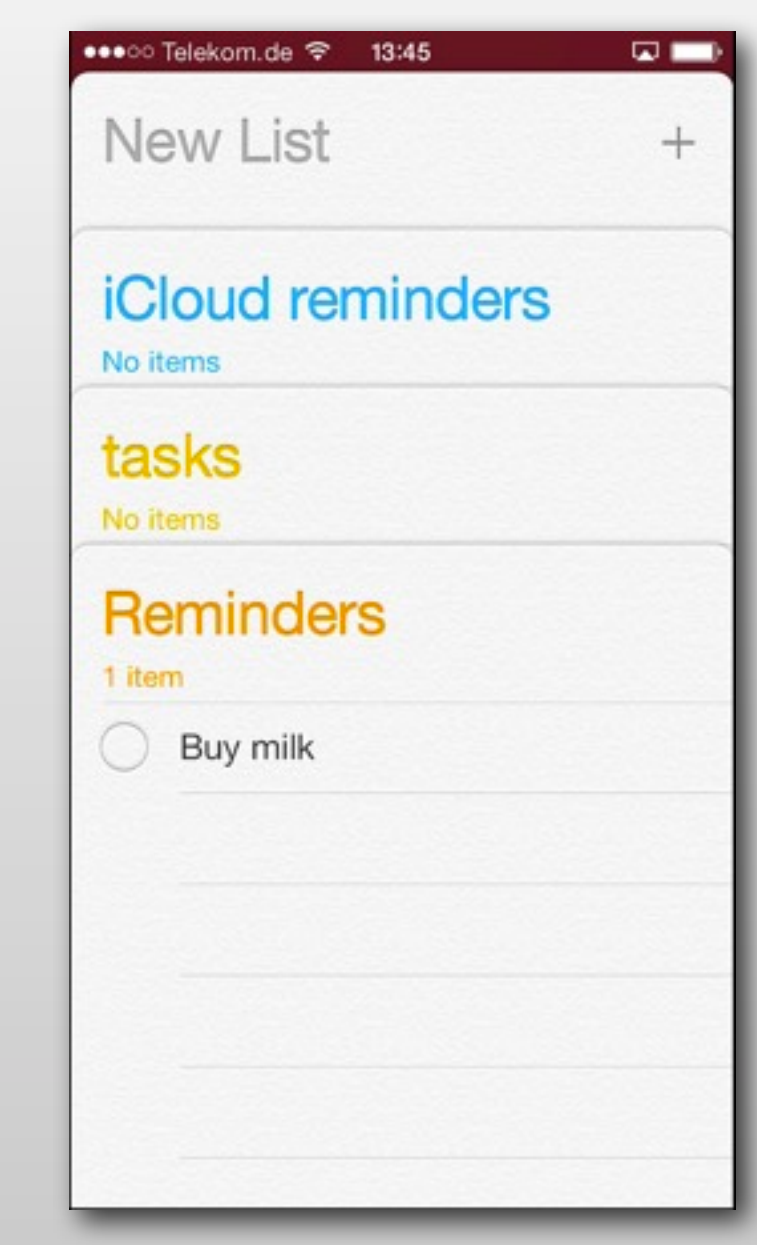

Photos **Contacts** Contacts **Contacts** Contacts **Reminders** 

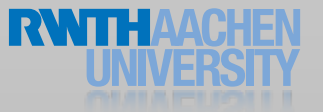

### Utility Applications

- Simple task, minimum user input
- Customized, visually attractive UI that enhances the displayed information
- Data is organized in flattened list of items
- Examples: Weather, Stocks

### Utility Applications

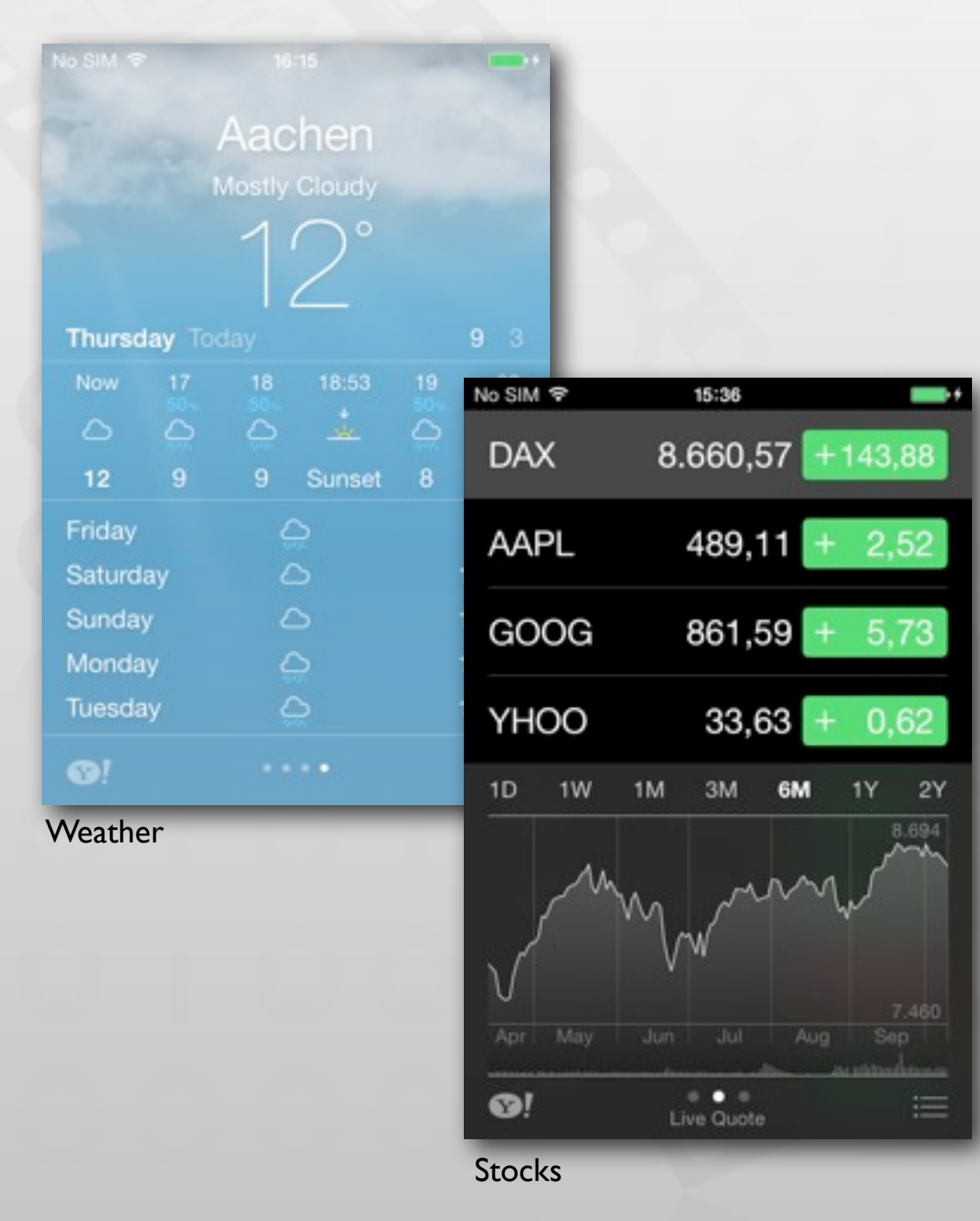

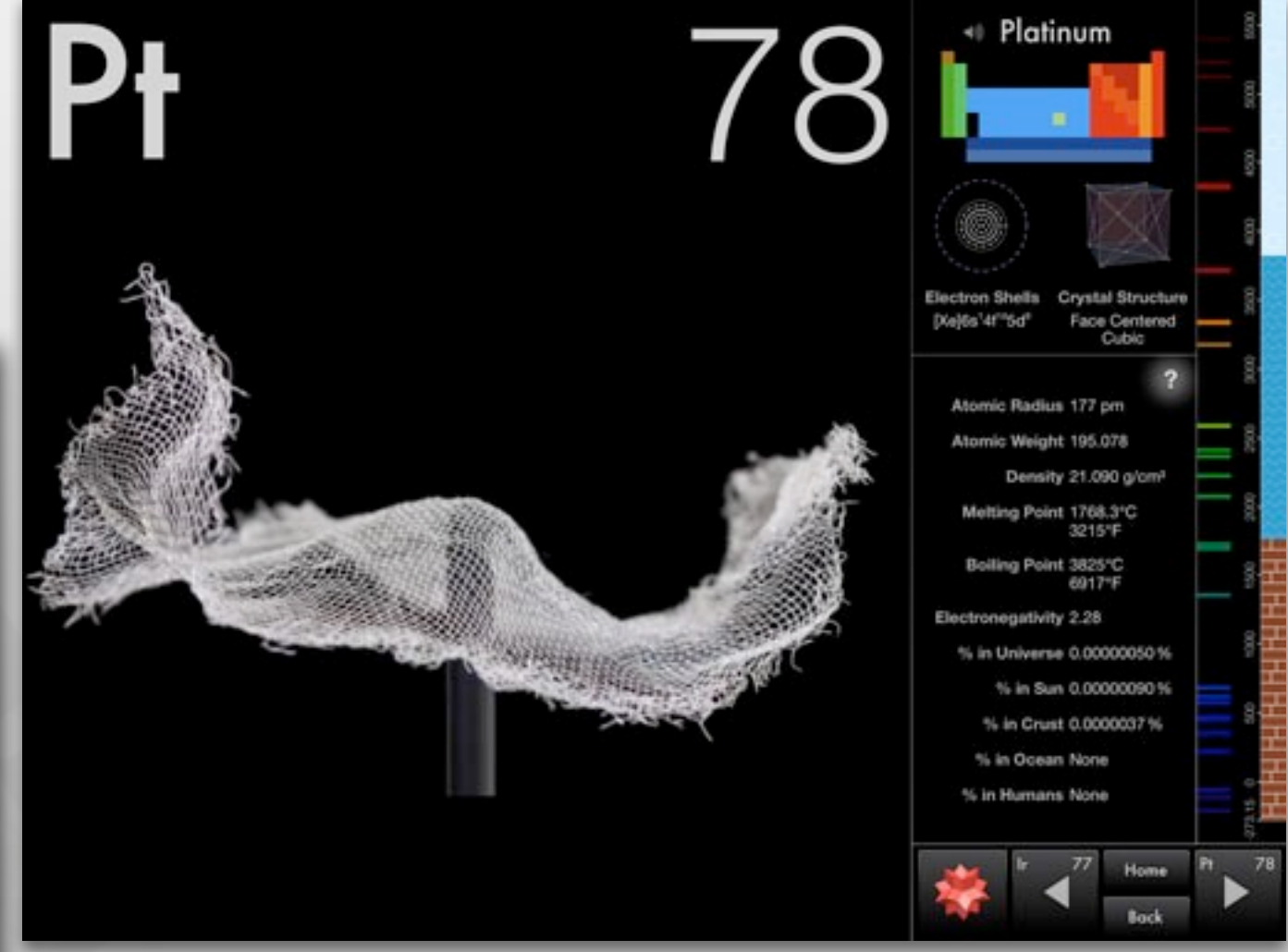

Elements

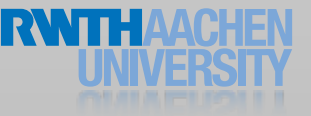

#### Immersive Applications

- Full-screen, visually rich UI
- Focussed on content and user experience
- Tends to hide much of the device's user interface
- Custom navigational methods
- Examples: Living Earth, Carpenter

#### Immersive Applications

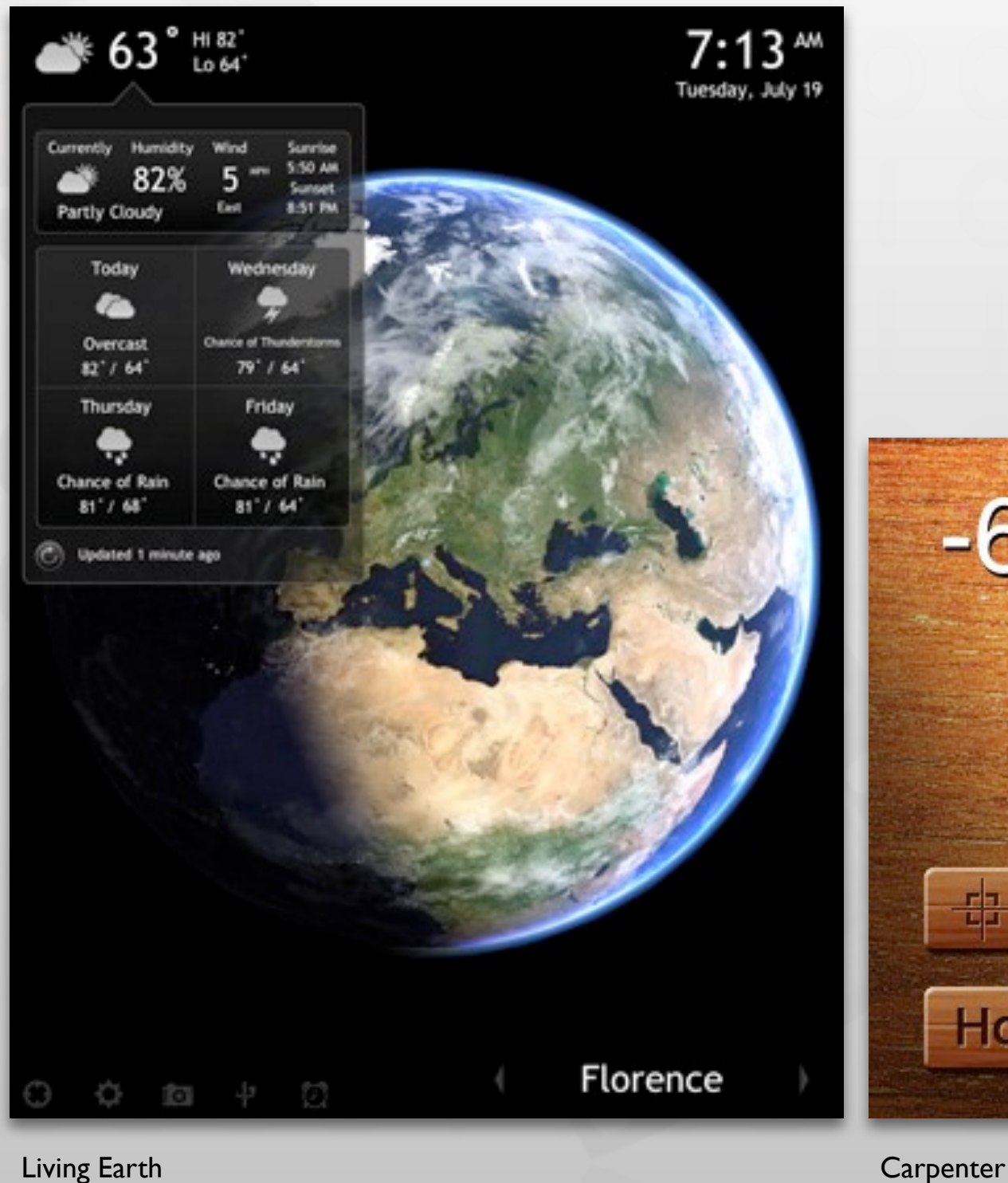

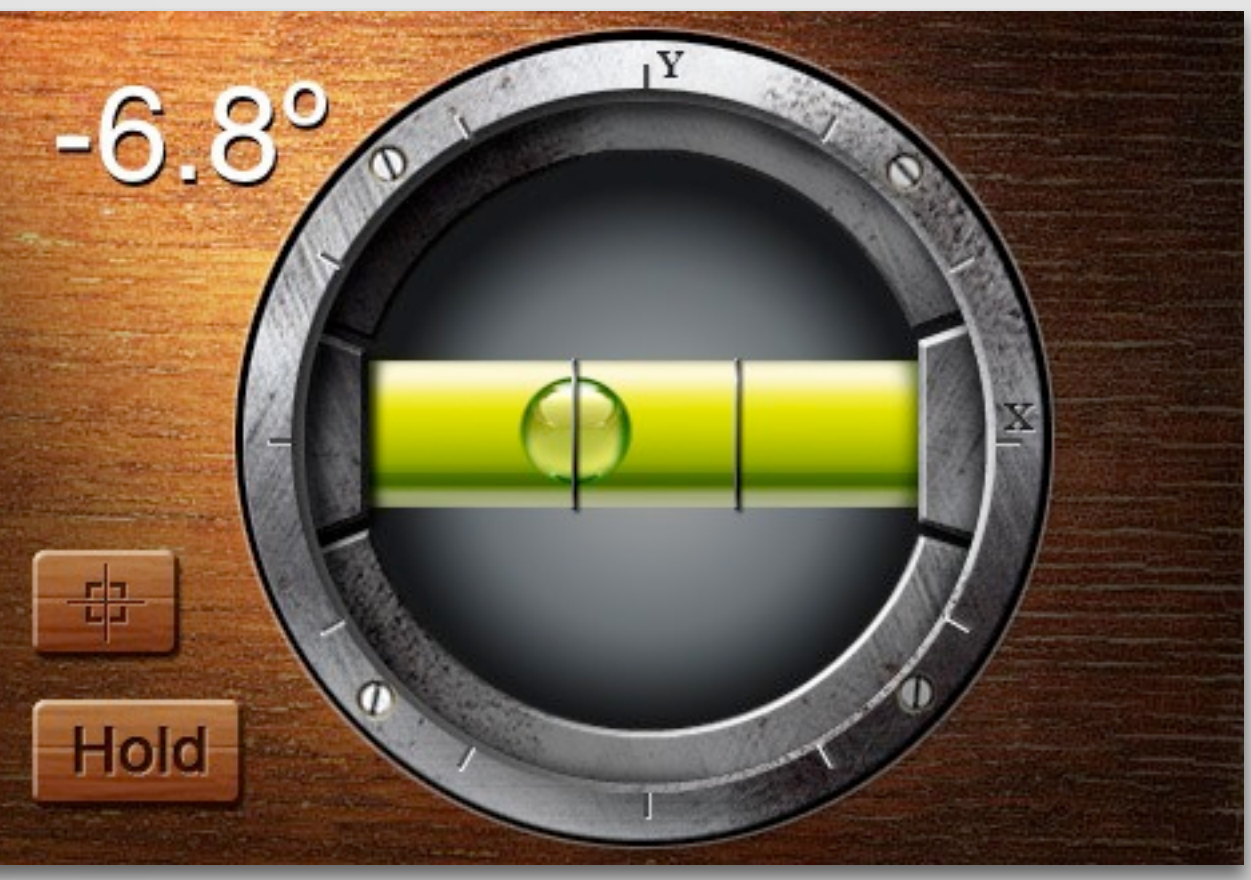

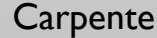

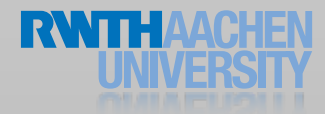

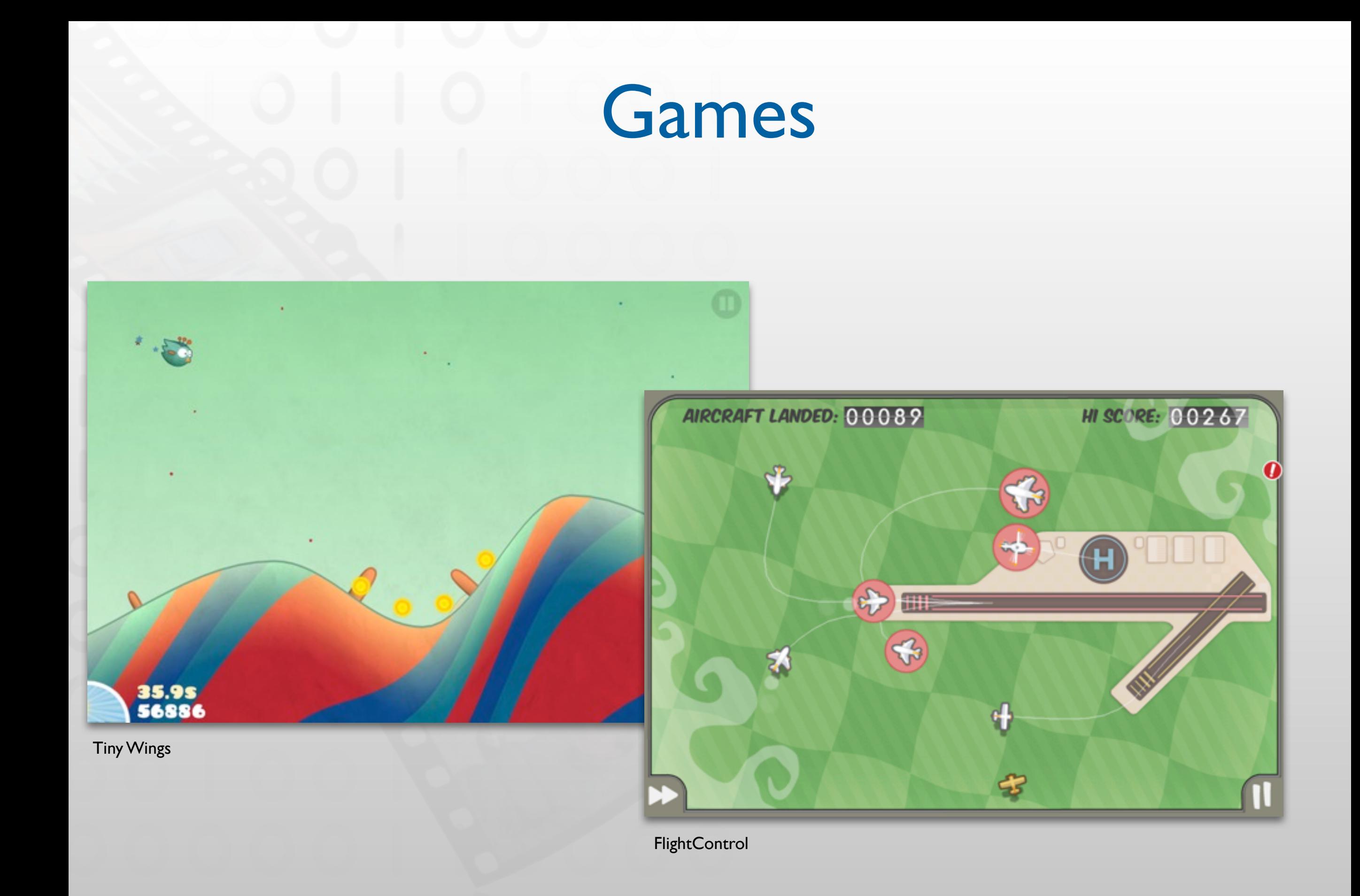

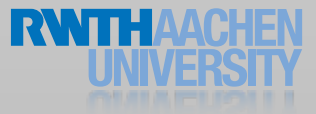

## iOS 7 Design Themes

- Deference: The UI helps users understand and interact with the content, but never competes with it.
- Clarity: Text is legible at every size, icons are precise and lucid, adornments are subtle and appropriate, and a sharpened focus on functionality motivates the design.
- Depth: Visual layers and realistic motion impart vitality and heighten users' delight and understanding

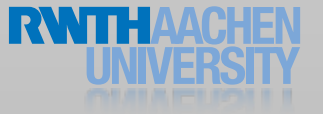

Searching... ← ☆ 3:28 PM

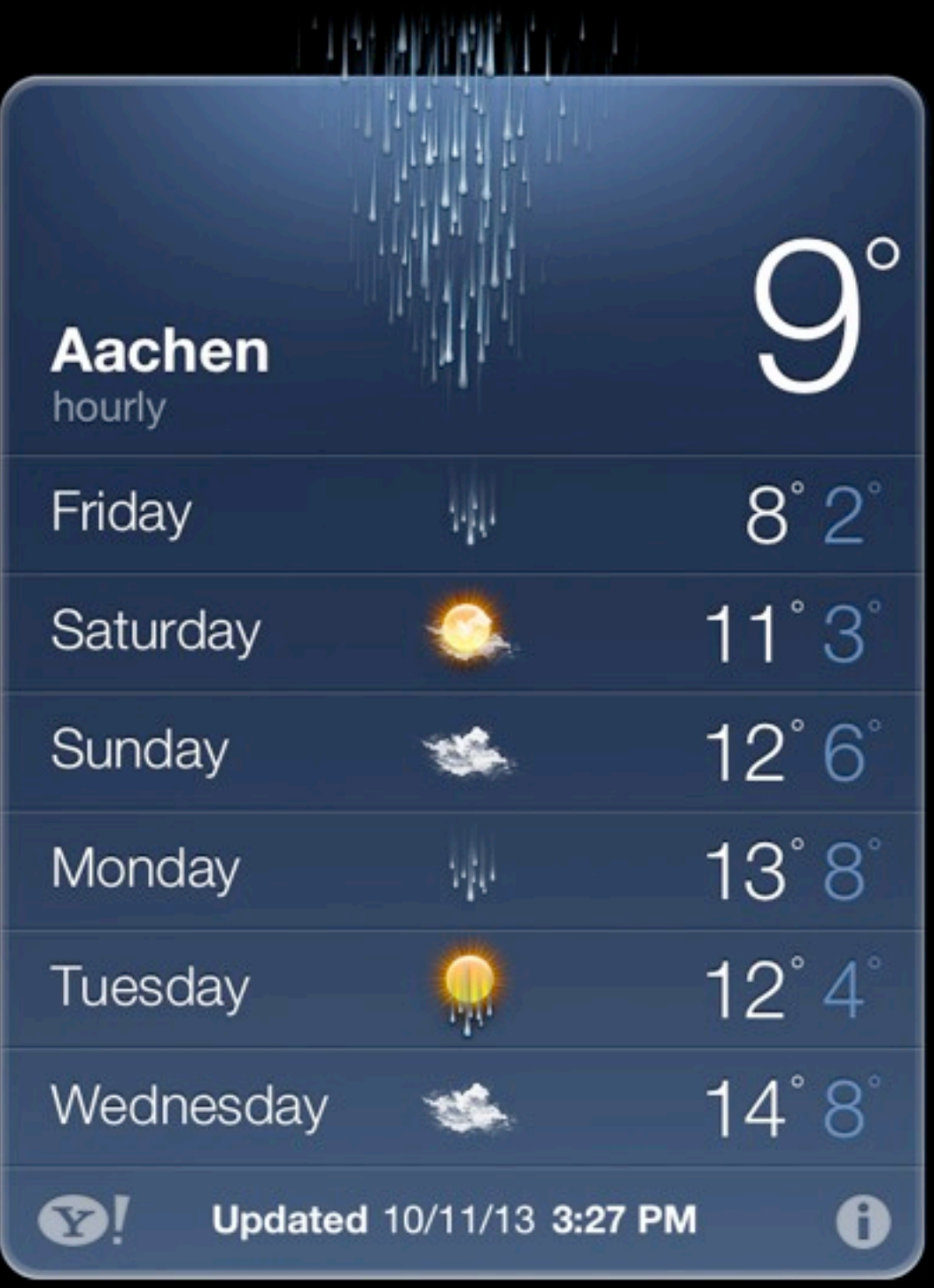

۰

 $\qquad \qquad \bullet$ 

 $\blacksquare$ 

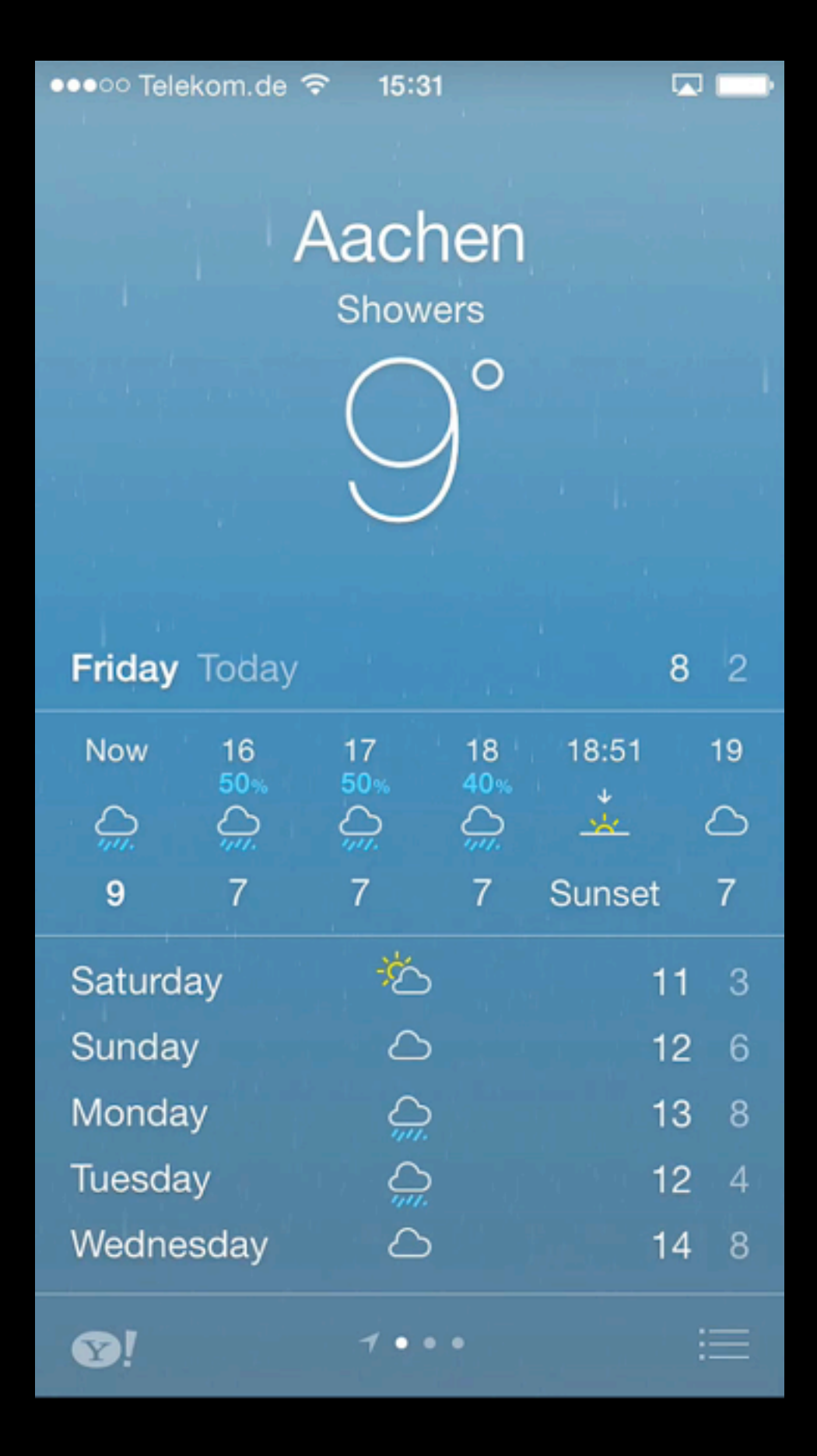

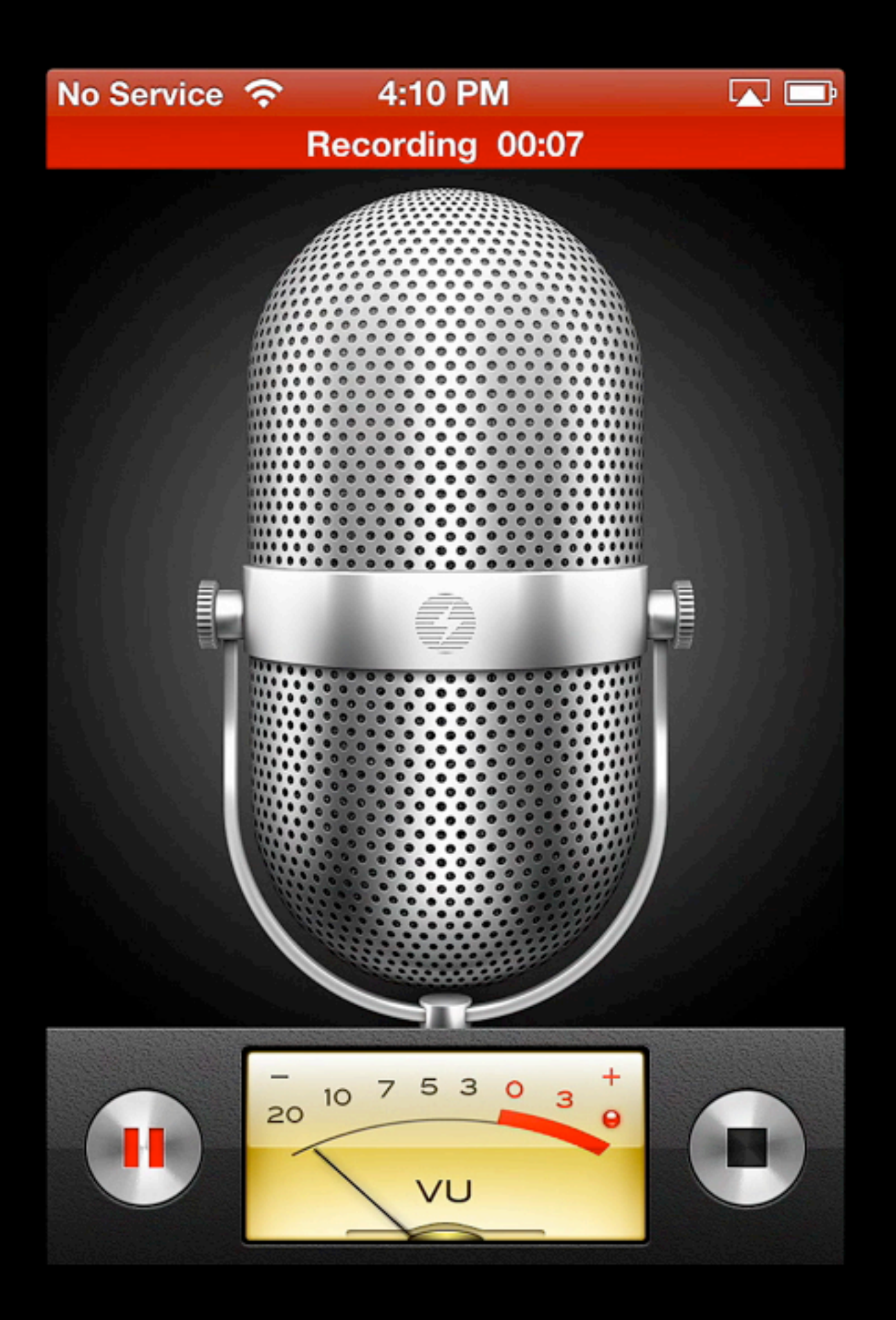

••••• Telekom.de କ 15:54

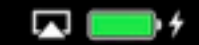

Record

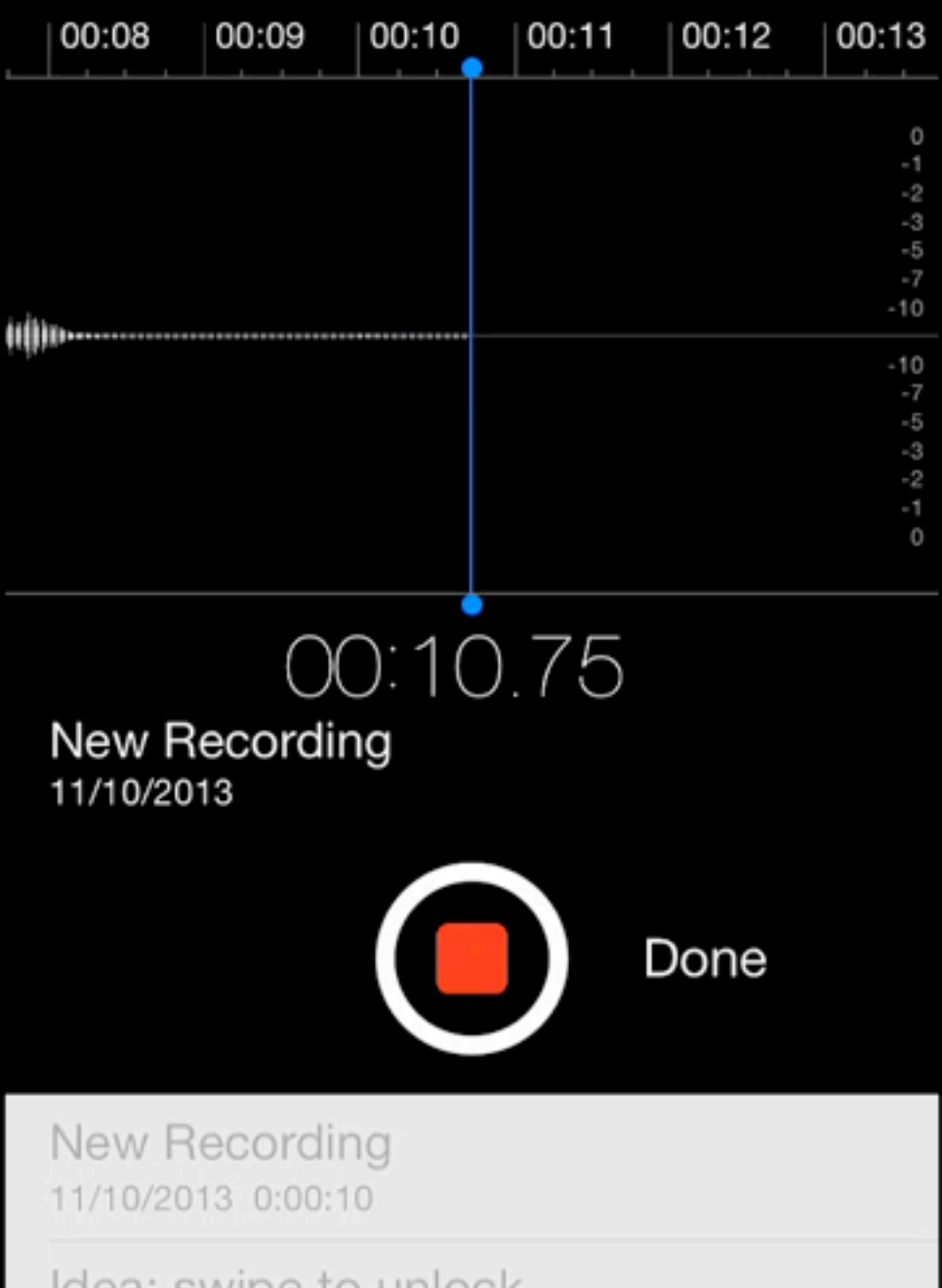

Idea: swipe to unlock 19/09/2013 0:02:37

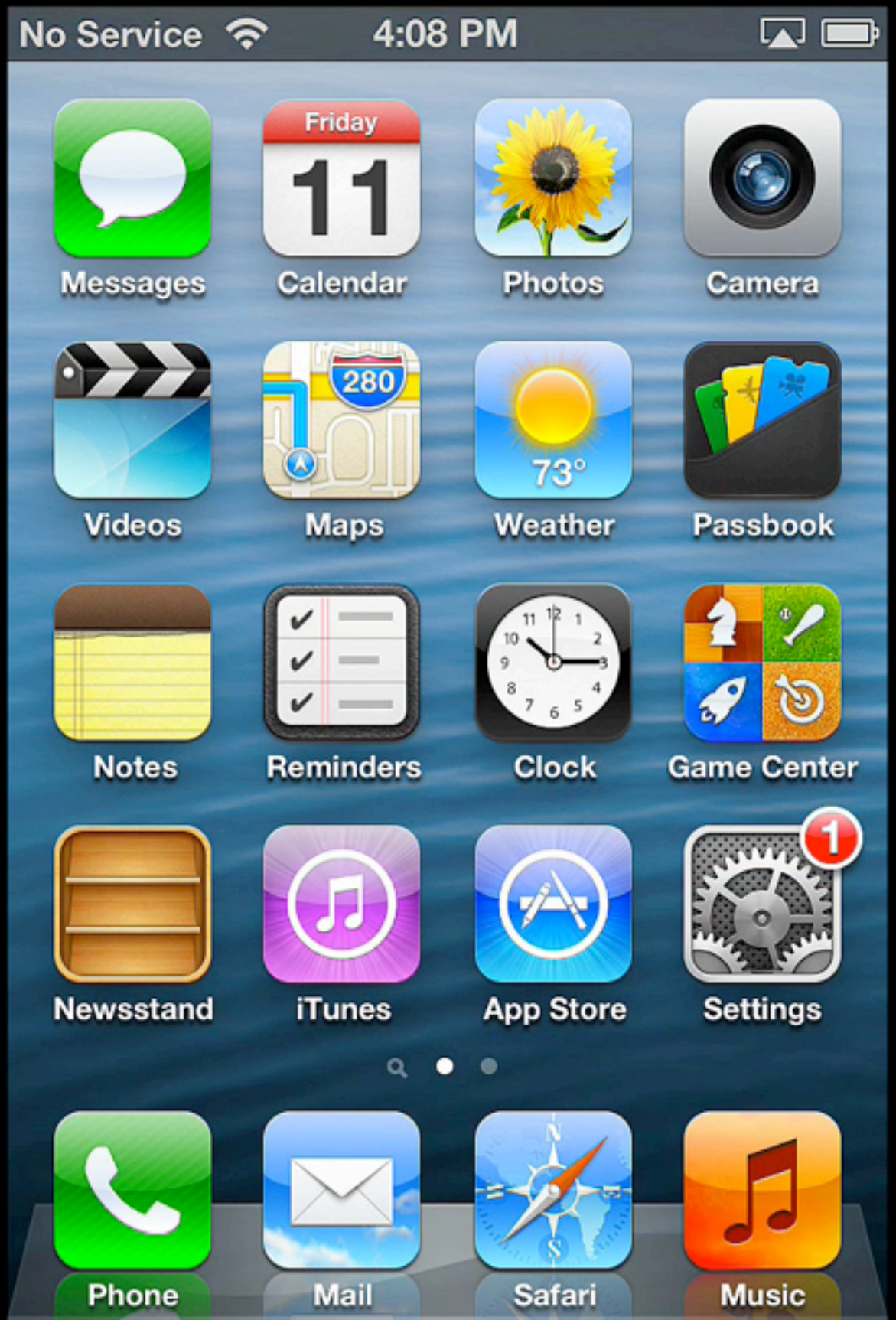

#### ••••○ Telekom.de କ 18:27 É 12 11  $10$ Clock Settings Chrome Phone  $\overline{DB}$ z ⊌ ╺ Instapaper DB Navigator CamScanner Music

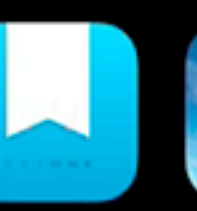

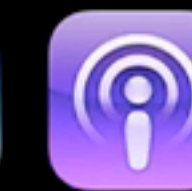

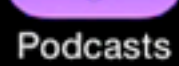

Day One

WordWeb

#### $\bullet\hspace{0.1cm} \bullet\hspace{0.1cm}\bullet\hspace{0.1cm}\bullet\hspace{0.1cm}\bullet\hspace{0.1cm}$

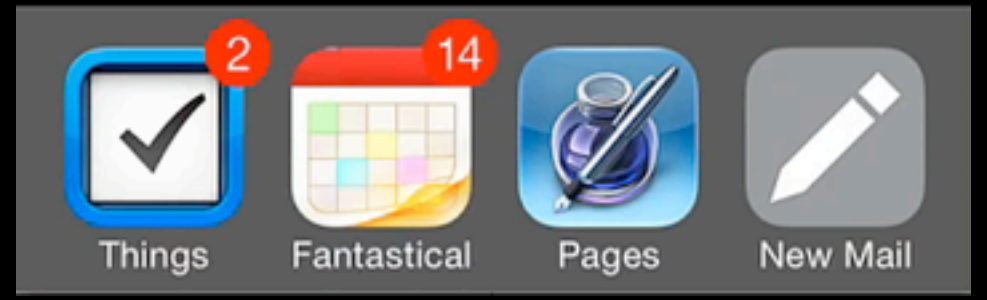

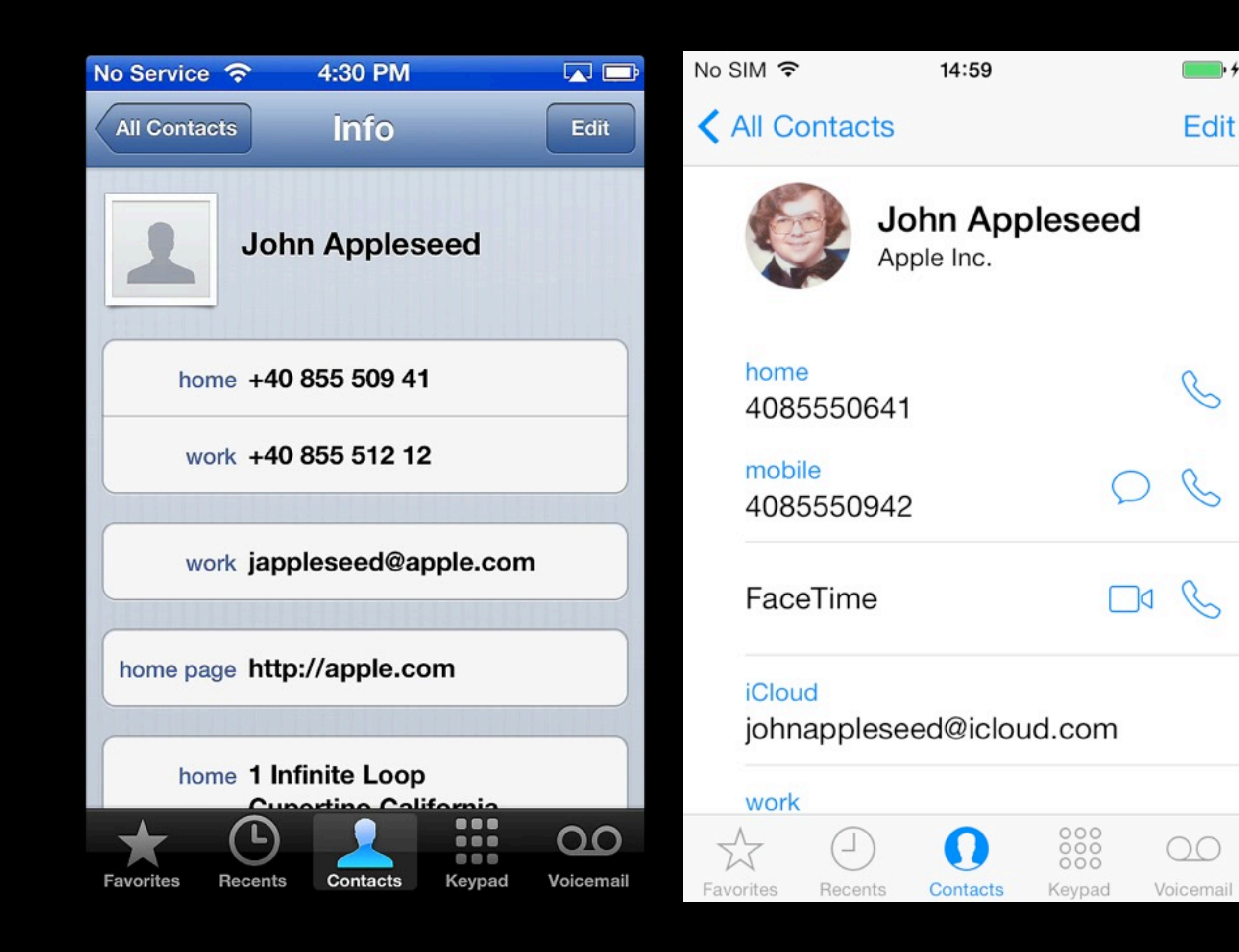

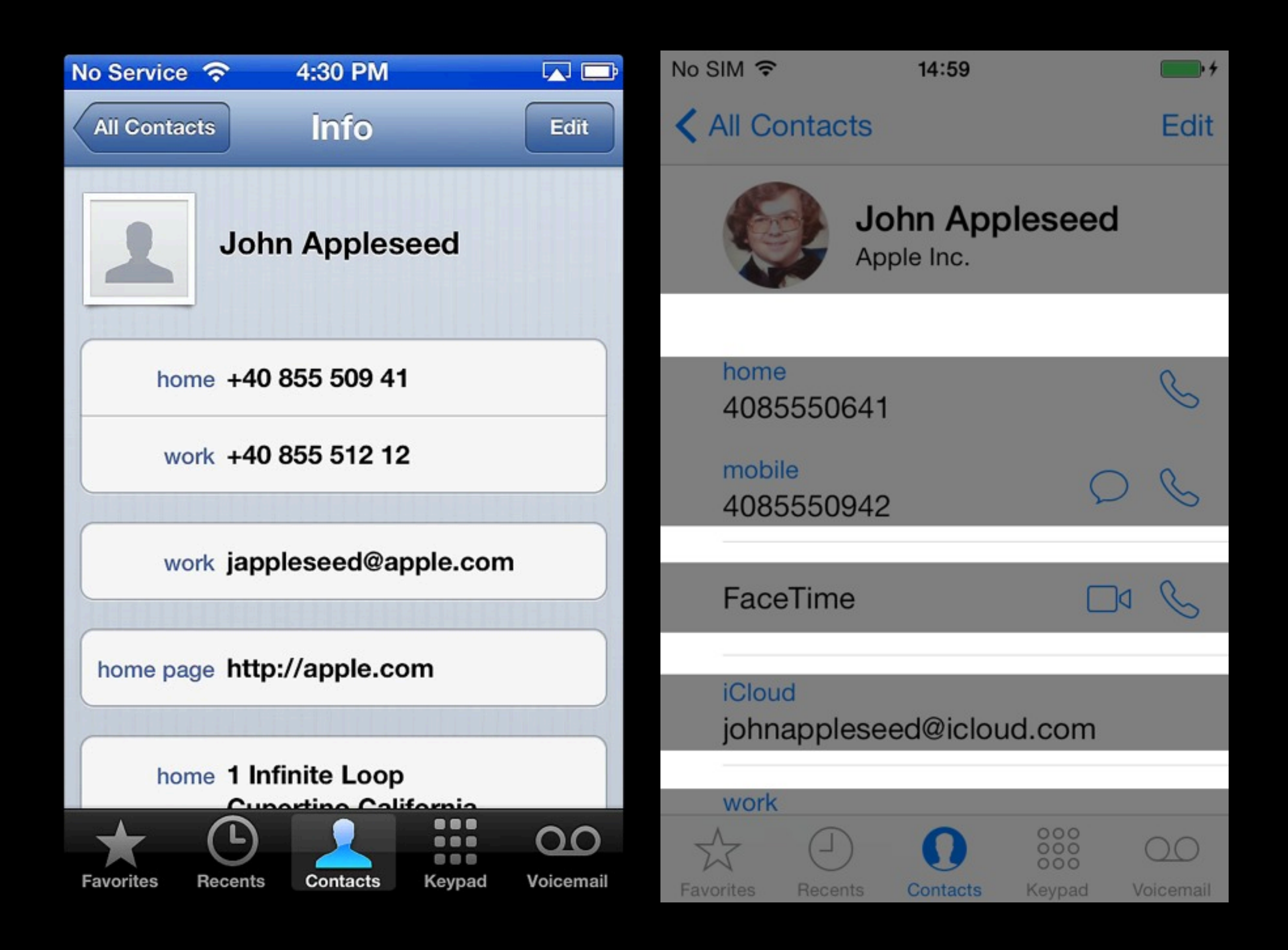

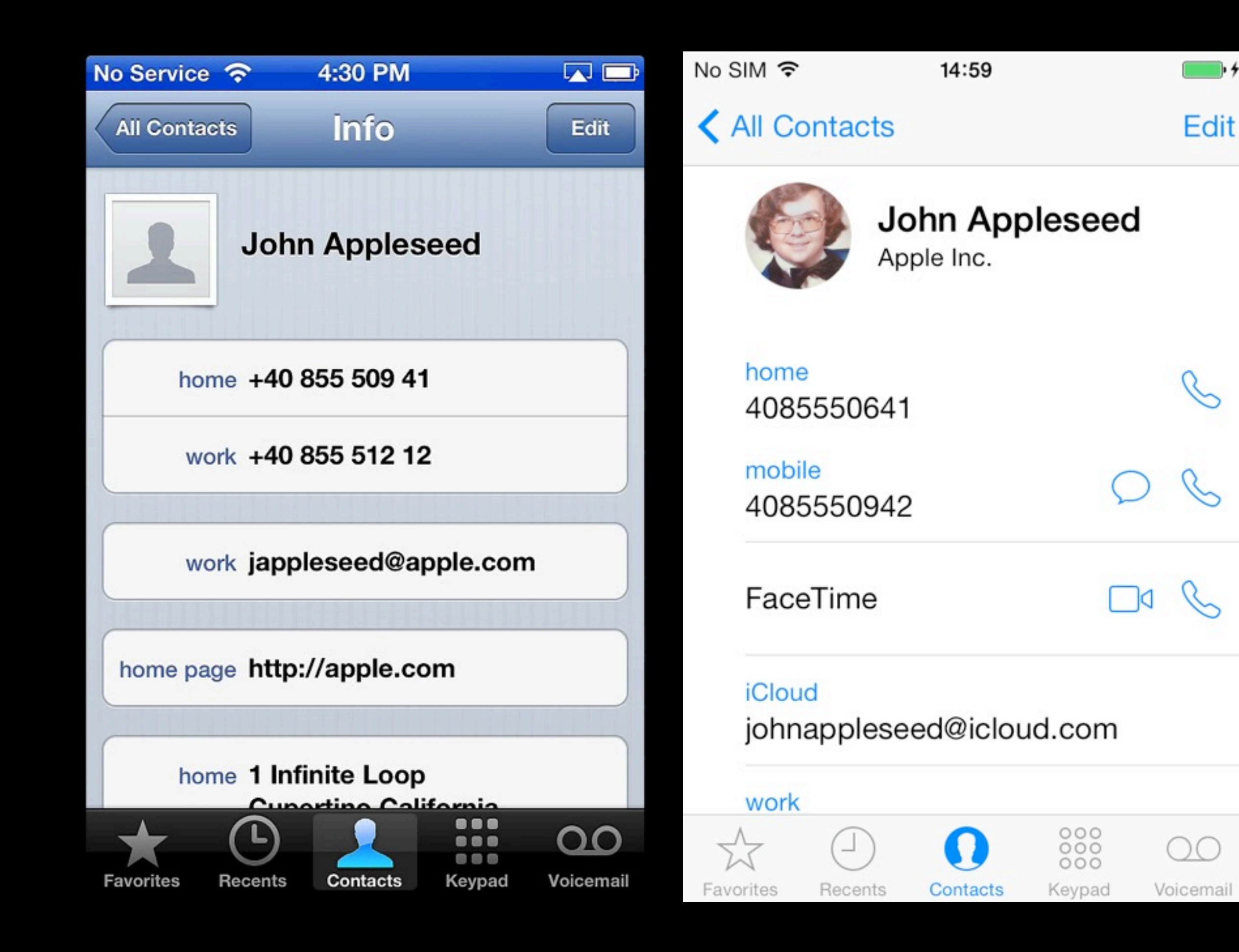

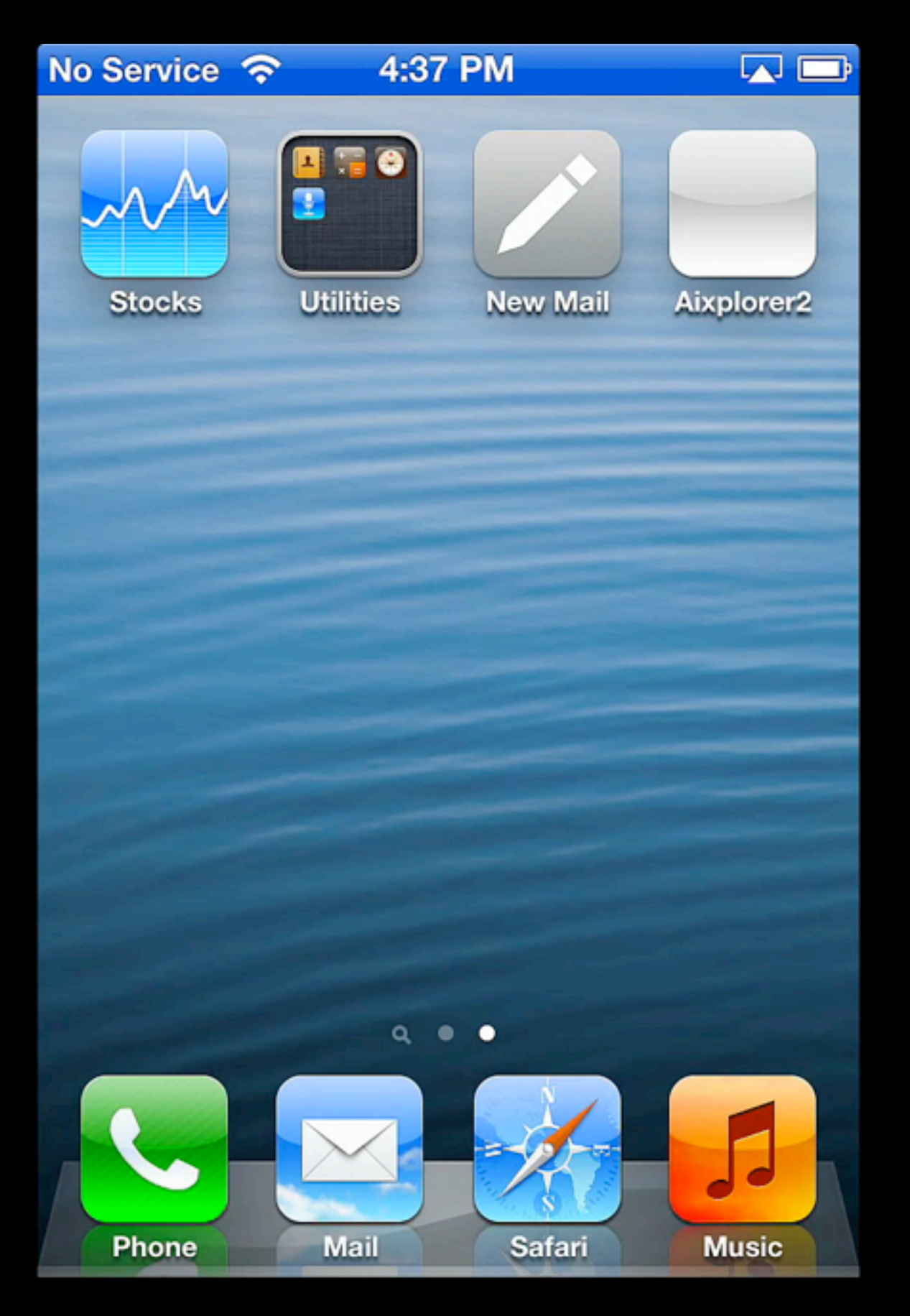

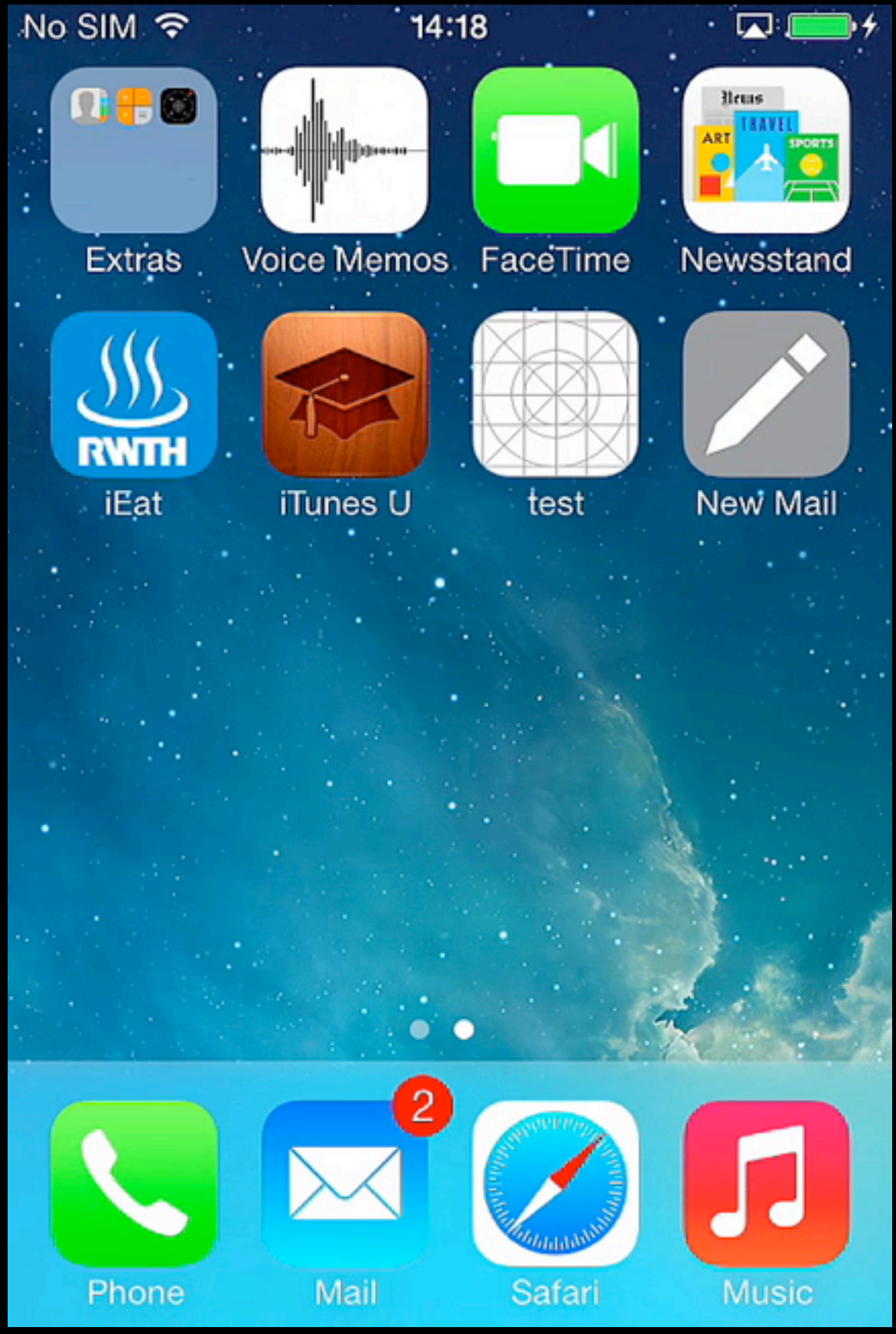

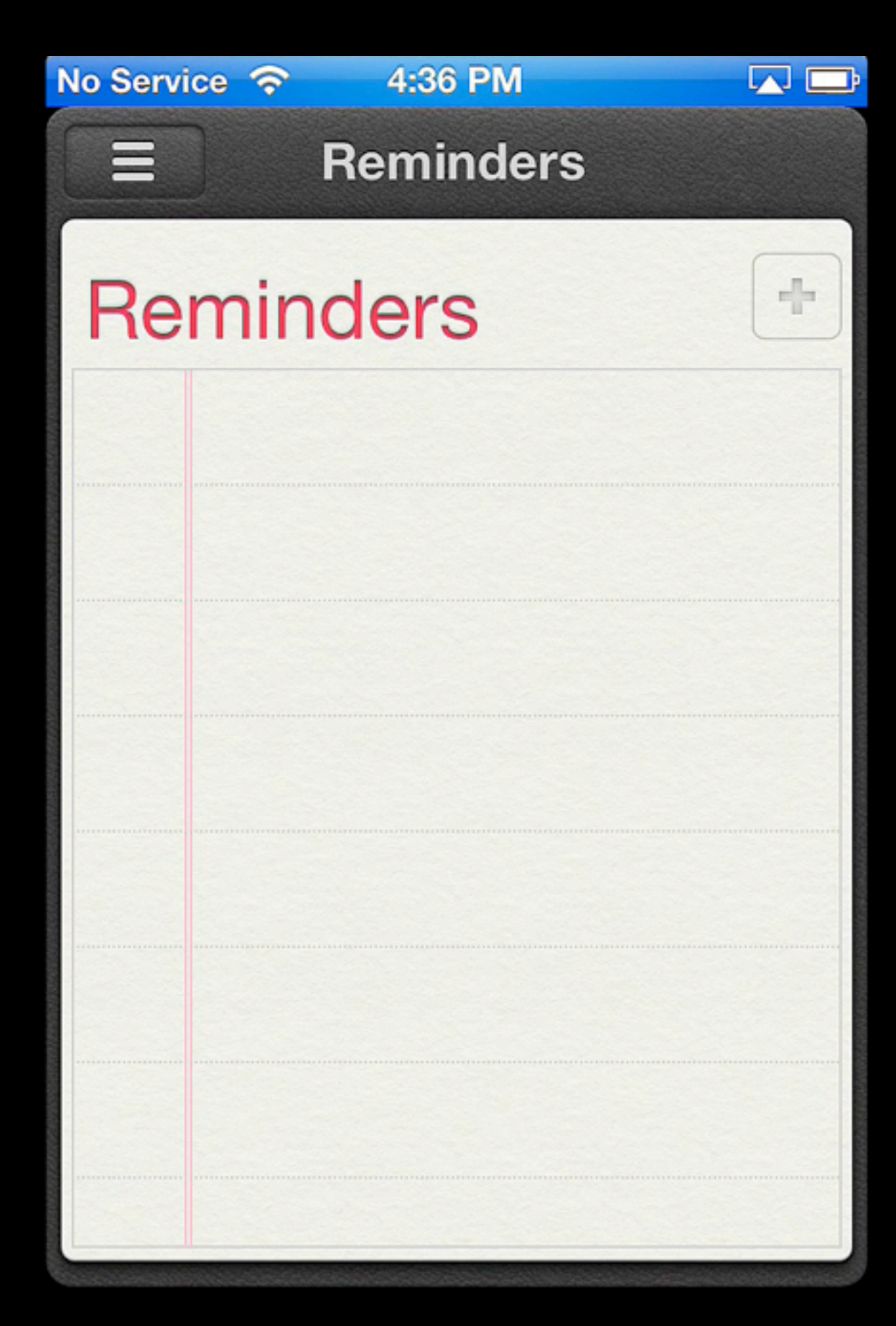

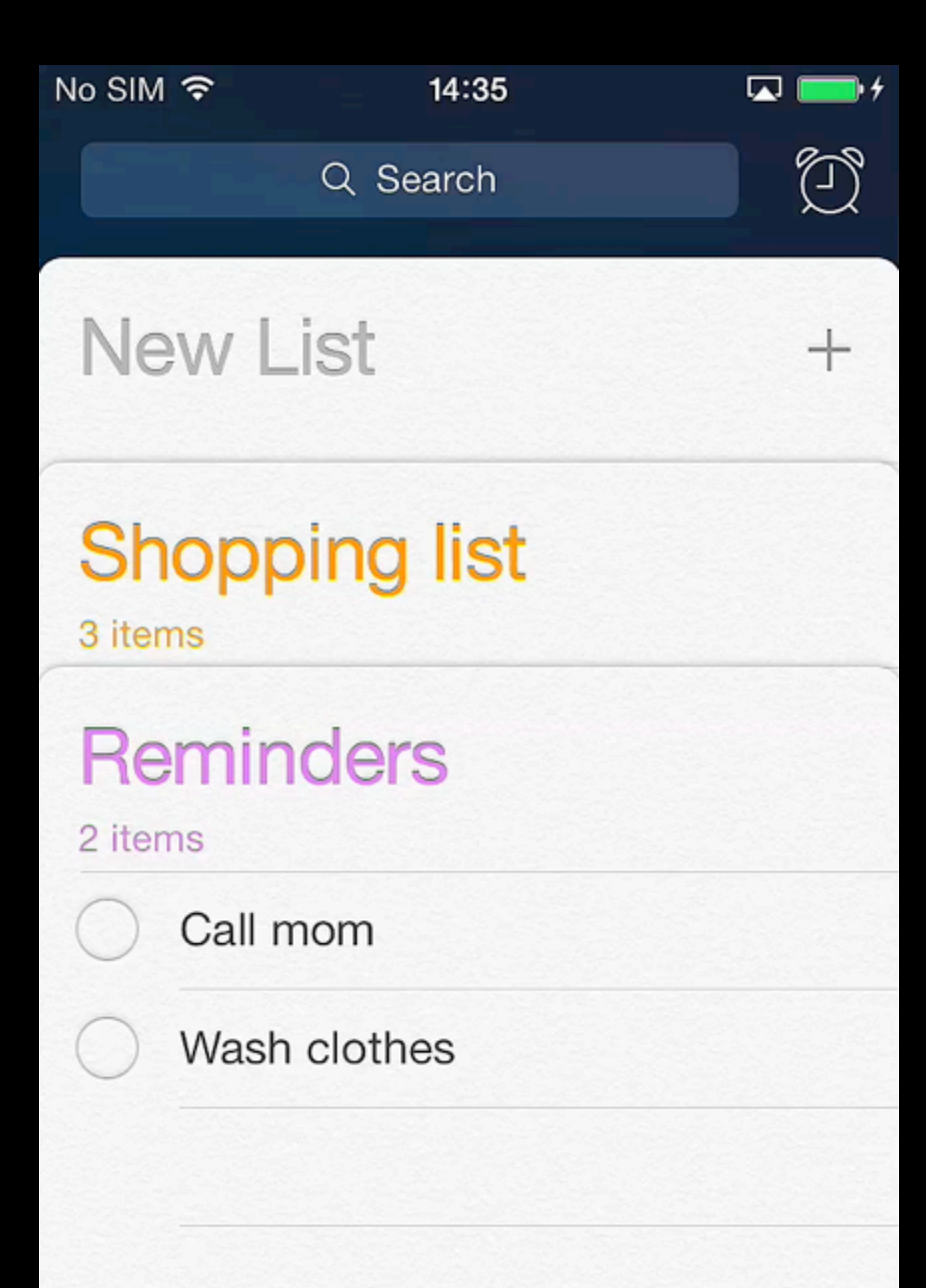

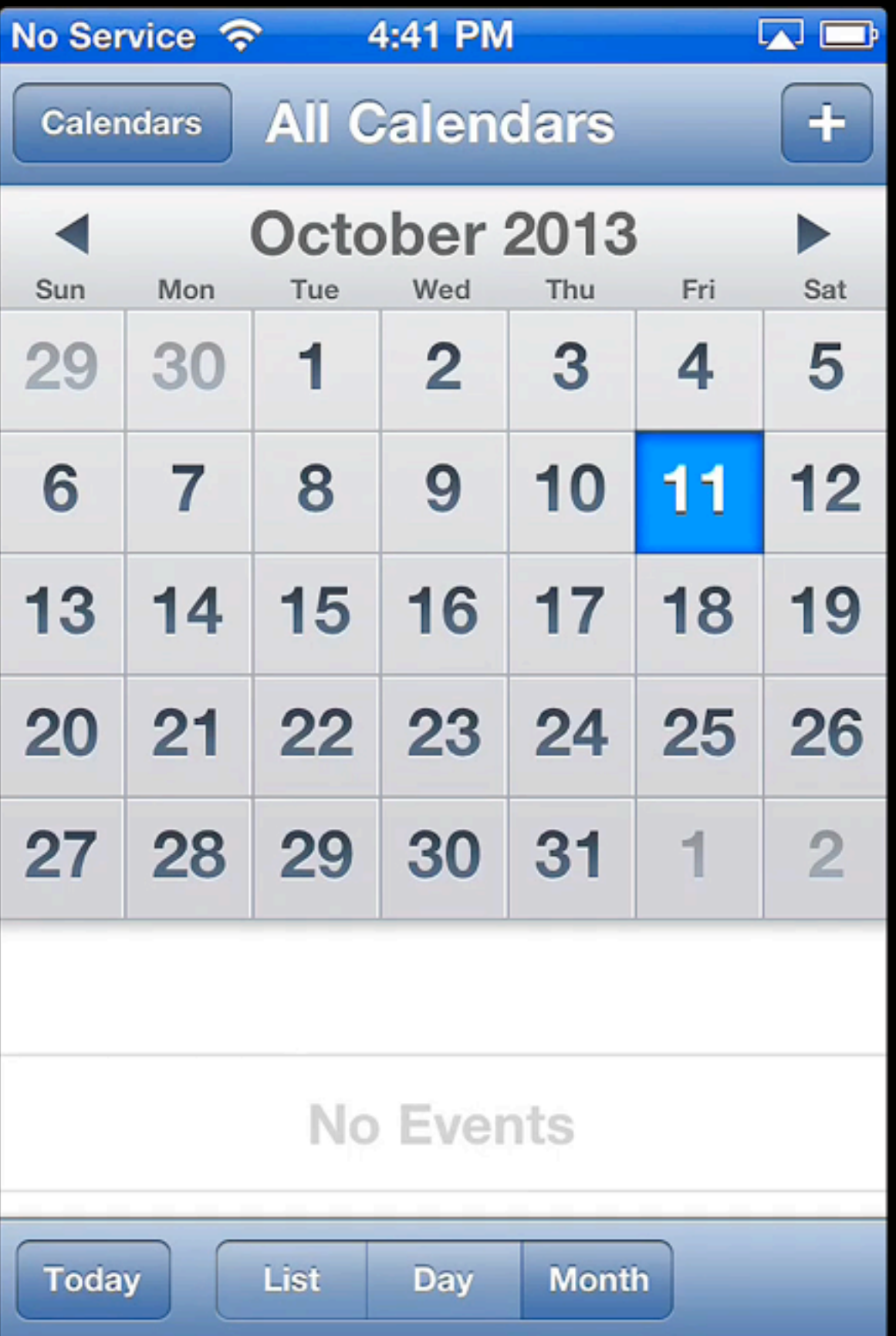

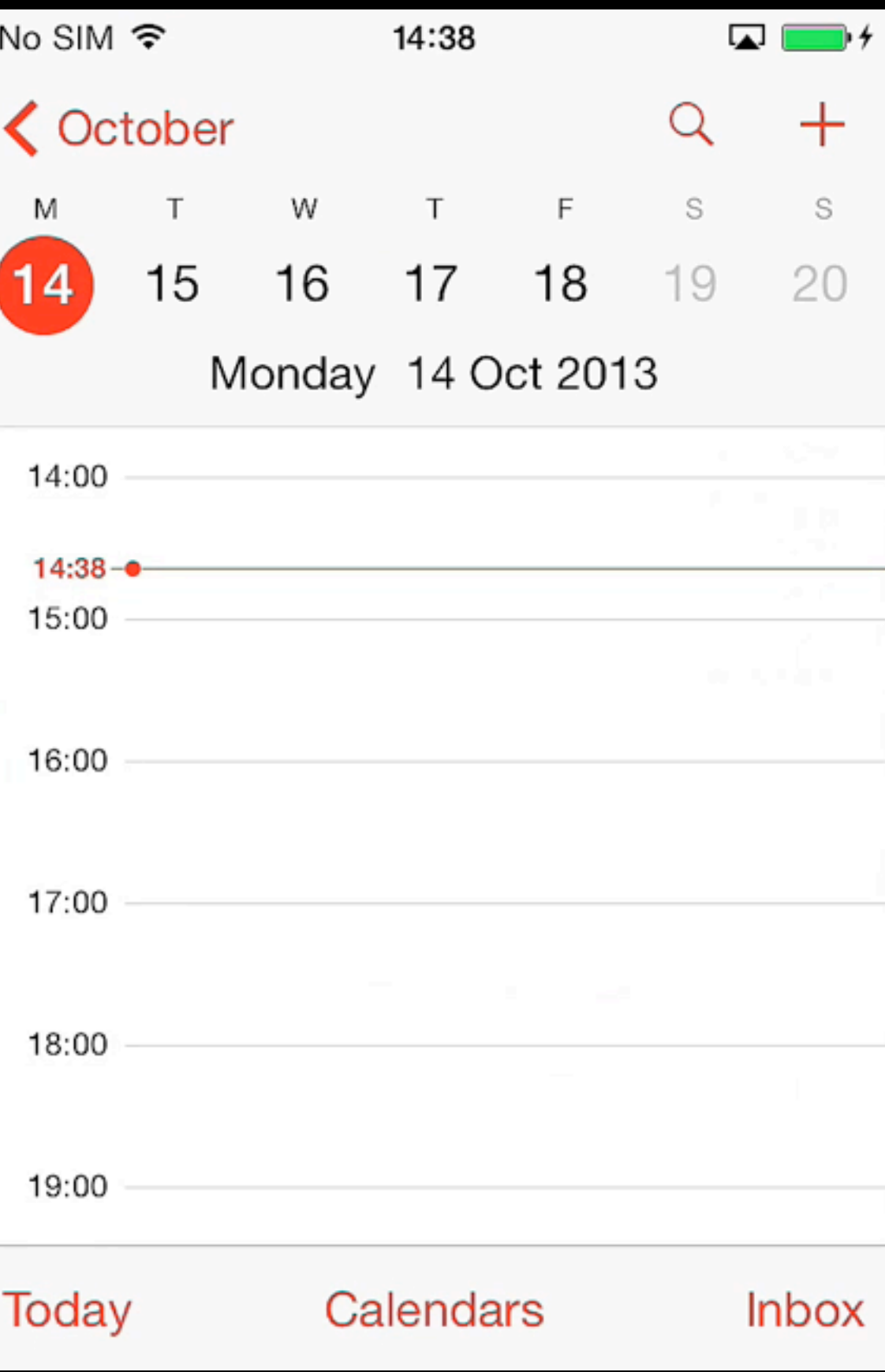

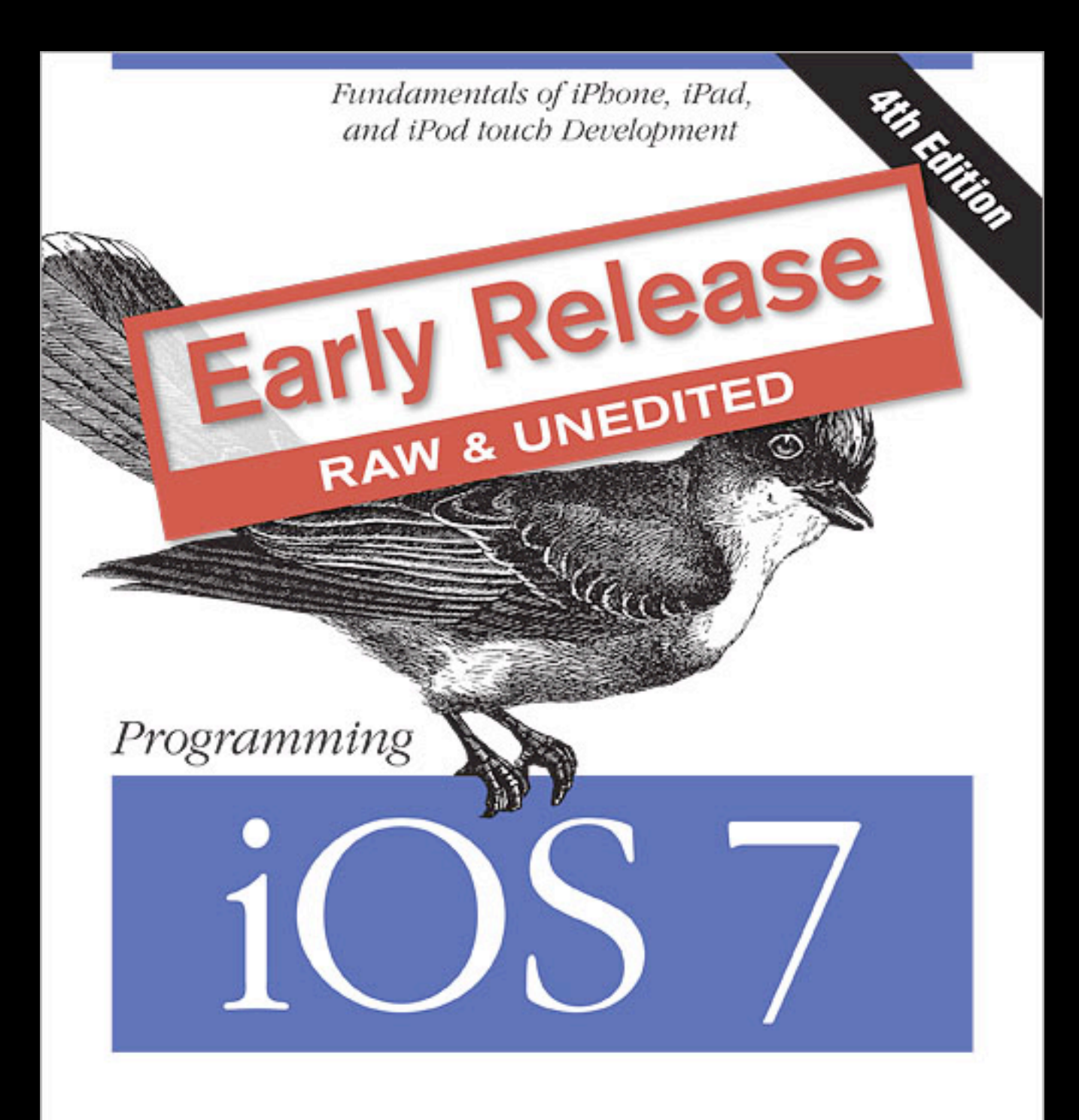

O'REILLY®

Matt Neuburg

#### iOS Architecture: Overview

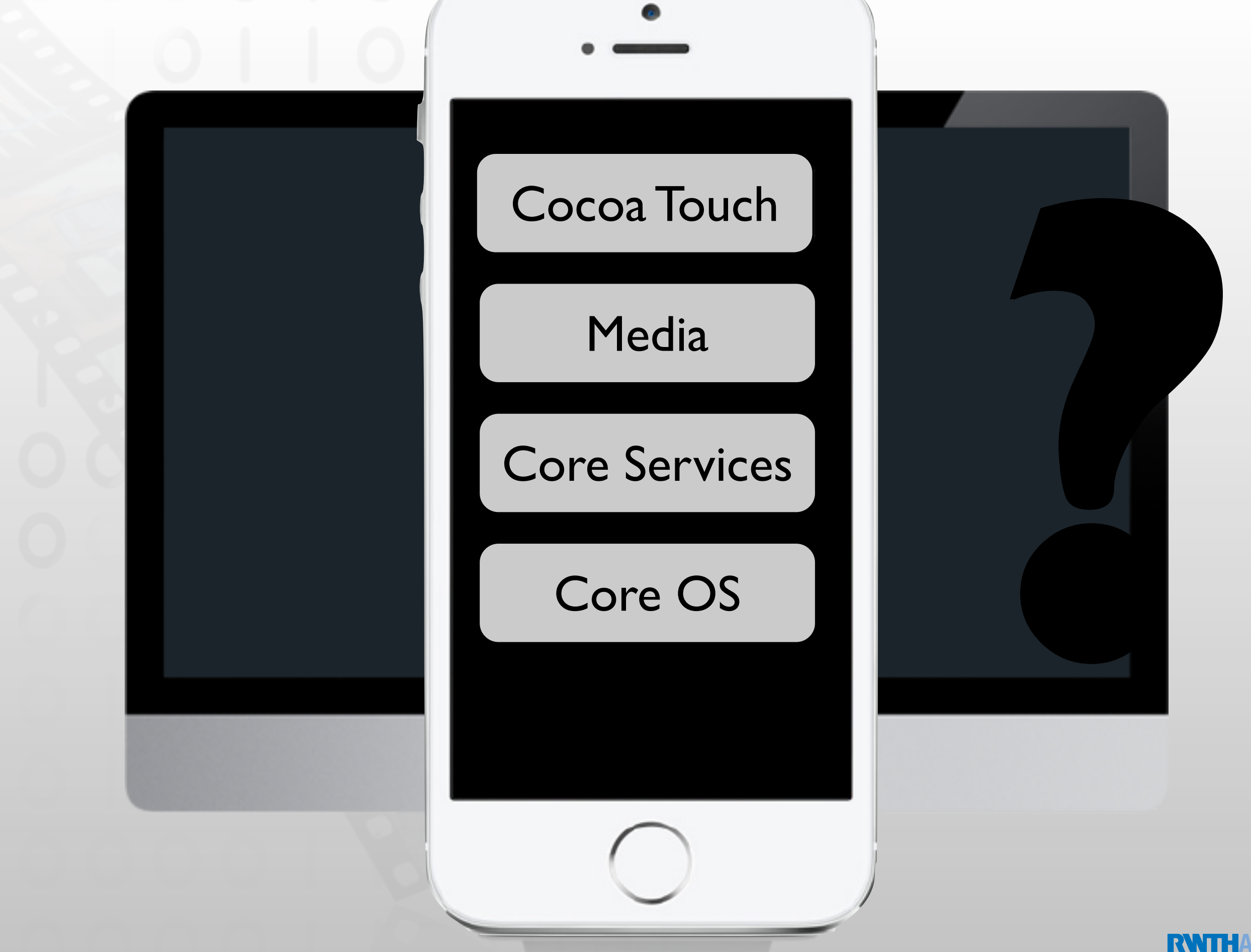

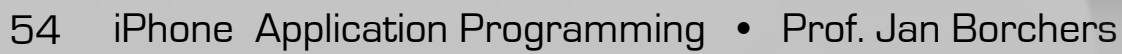

#### Cocoa Touch Architecture

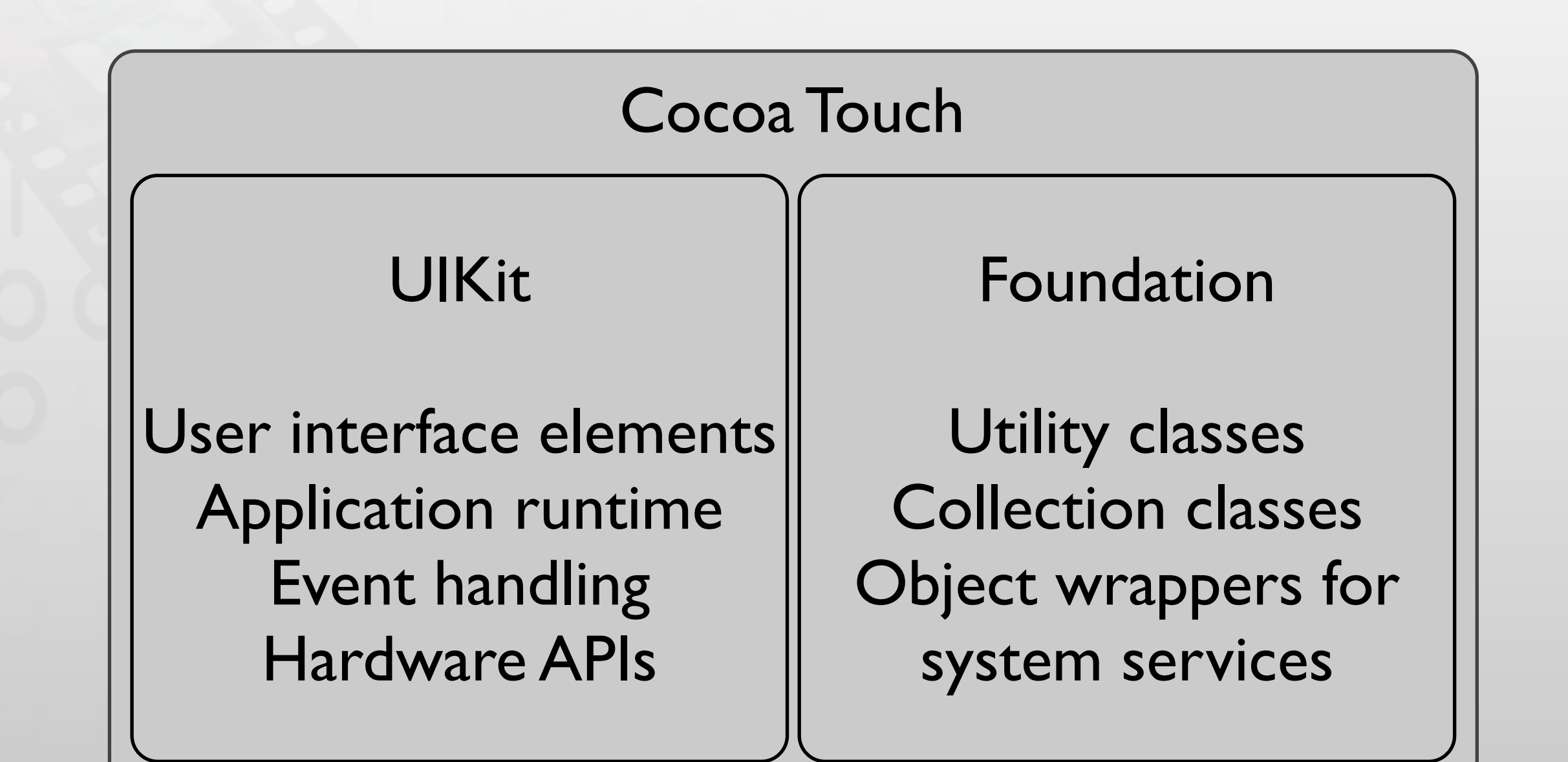

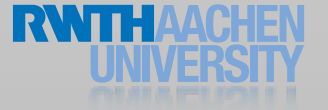

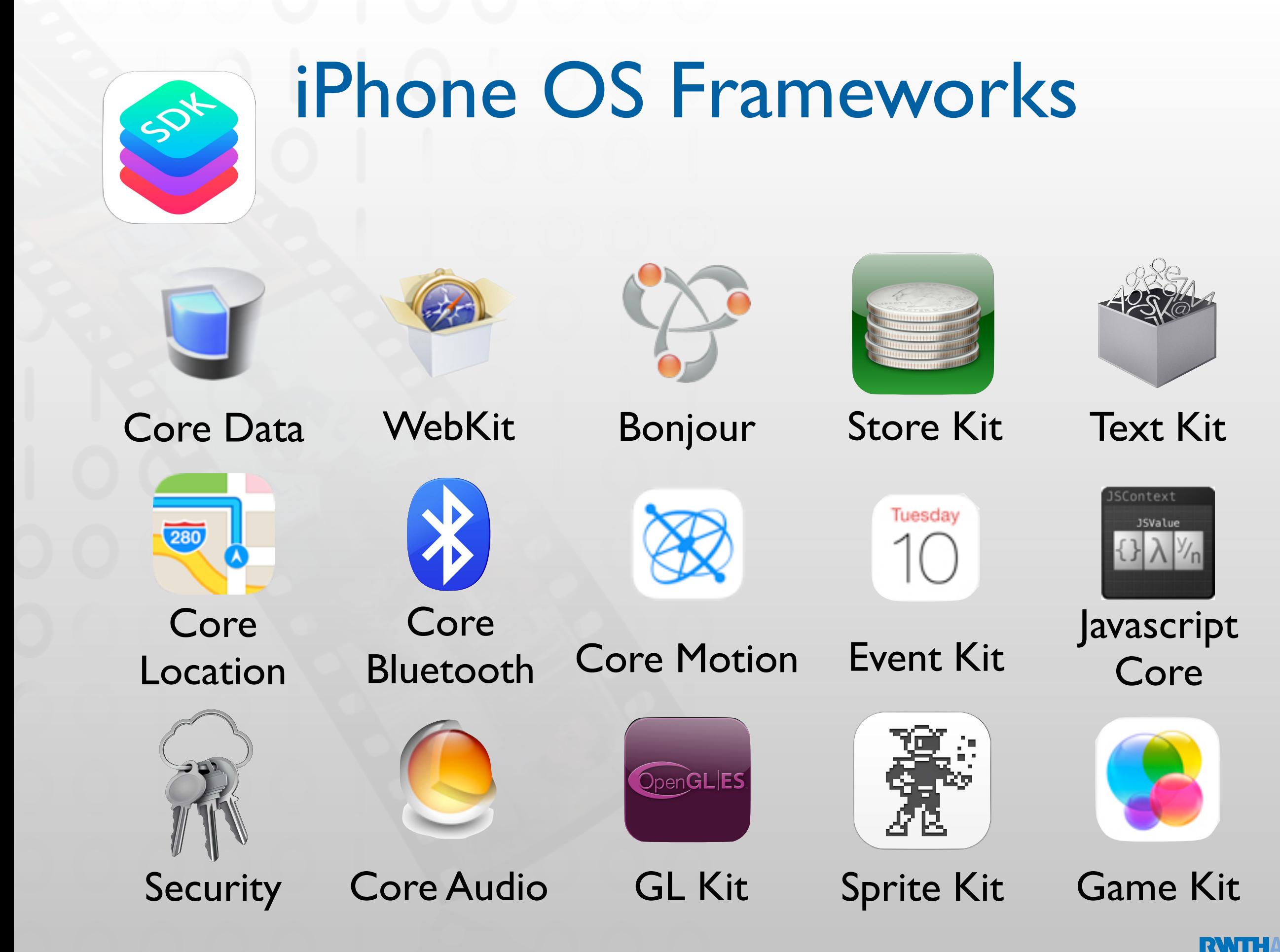

### Summary

- Mobile vs. desktop apps: user, task, context
- Keep hardware restrictions in mind
- Application styles: productivity, utility, immersive
- Reading assignment:

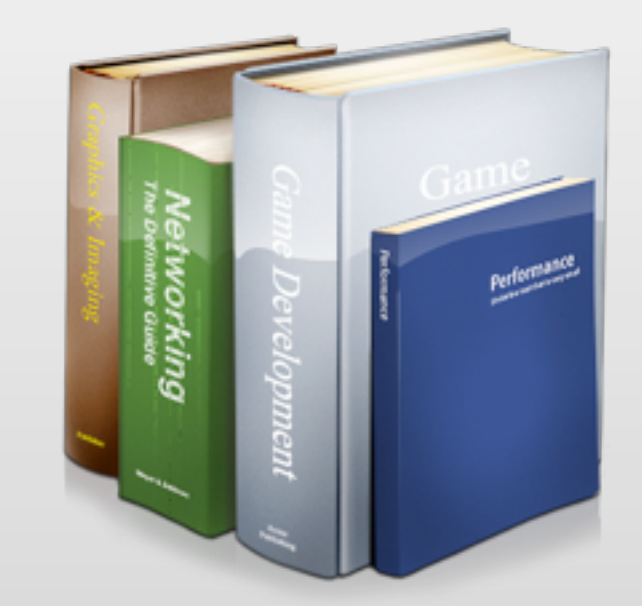

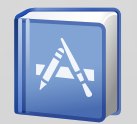

Selected iOS Human Interface Guidelines and WWDC videos See hci.rwth-aachen.de/iphone for the list (required reading for exam and final project)

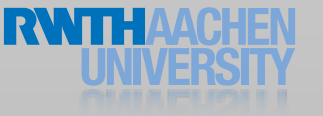